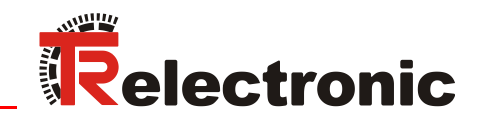

# Drehgeber Baureihe: - 582 - 802 1102

**\_Zusätzliche Sicherheitshinweise**

- **\_Installation**
- **\_Inbetriebnahme**

ASI

- **\_Parametrierung**
- **\_Fehlerursachen und Abhilfen**

Benutzerhandbuch **Schnittstelle** 

# <span id="page-1-0"></span>*TR-Electronic GmbH*

D-78647 Trossingen Eglishalde 6 Tel.: (0049) 07425/228-0 Fax: (0049) 07425/228-33 E-mail: [info@tr-electronic.de](mailto:info@tr-electronic.de) [www.tr-electronic.de](http://www.tr-electronic.de/)

## **Urheberrechtsschutz**

Dieses Handbuch, einschließlich den darin enthaltenen Abbildungen, ist urheberrechtlich geschützt. Drittanwendungen dieses Handbuchs, welche von den urheberrechtlichen Bestimmungen abweichen, sind verboten. Die Reproduktion, Übersetzung sowie die elektronische und fotografische Archivierung und Veränderung bedarf der schriftlichen Genehmigung durch den Hersteller. Zuwiderhandlungen verpflichten zu Schadenersatz.

## **Änderungsvorbehalt**

Jegliche Änderungen, die dem technischen Fortschritt dienen, vorbehalten.

## **Dokumenteninformation**

Ausgabe-/Rev.-Datum: 01/28/2022 Verfasser: STB

Dokument-/Rev.-Nr.: TR-ECE-BA-DGB-0166 v01 Dateiname: TR-ECE-BA-DGB-0166-01.docx

## **Schreibweisen**

*Kursive* oder **fette** Schreibweise steht für den Titel eines Dokuments oder wird zur Hervorhebung benutzt.

Courier-Schrift zeigt Text an, der auf dem Display bzw. Bildschirm sichtbar ist und Menüauswahlen von Software.

< > weist auf Tasten der Tastatur Ihres Computers hin (wie etwa <RETURN>).

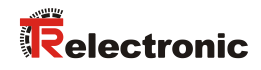

# <span id="page-2-0"></span>Inhaltsverzeichnis

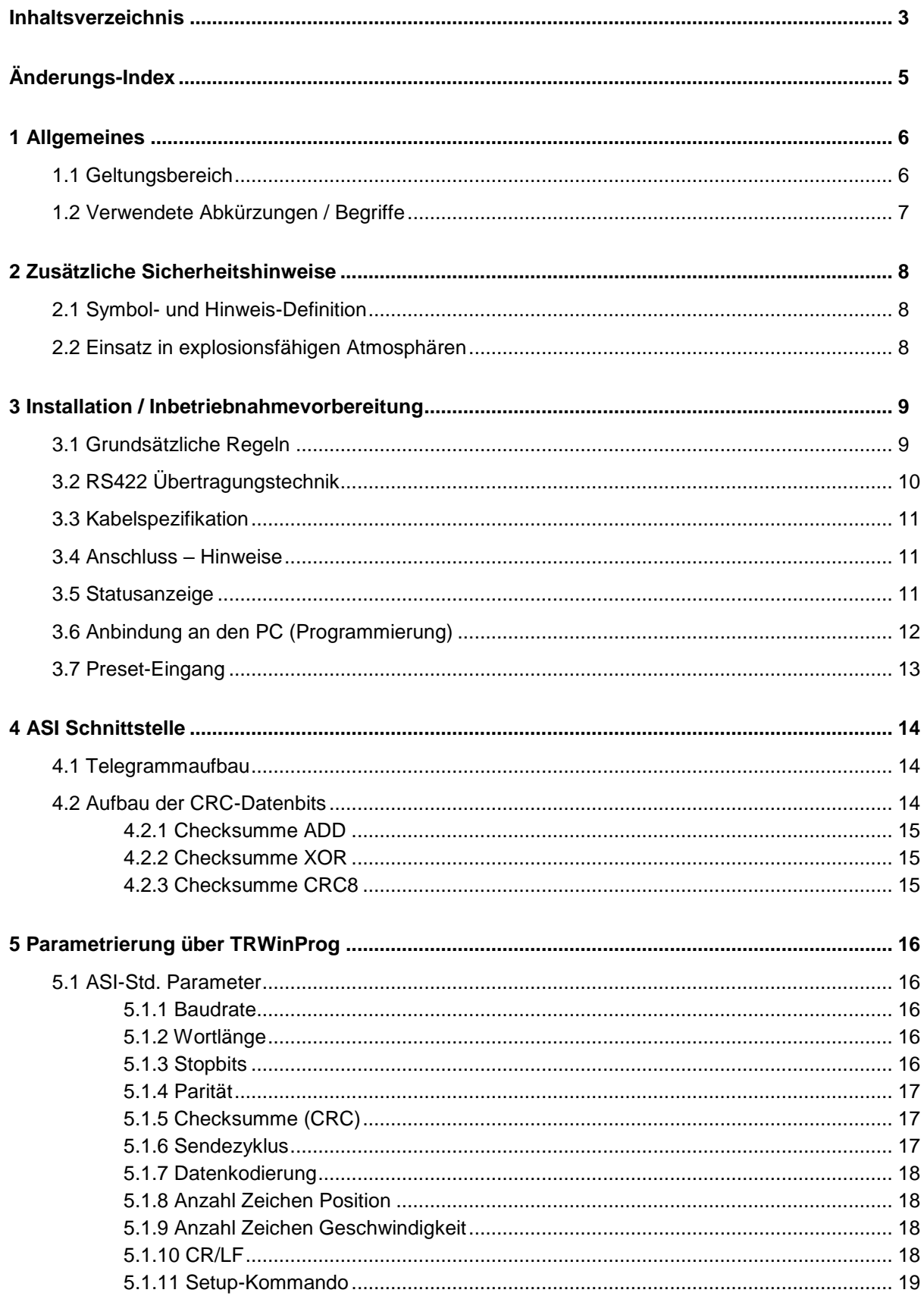

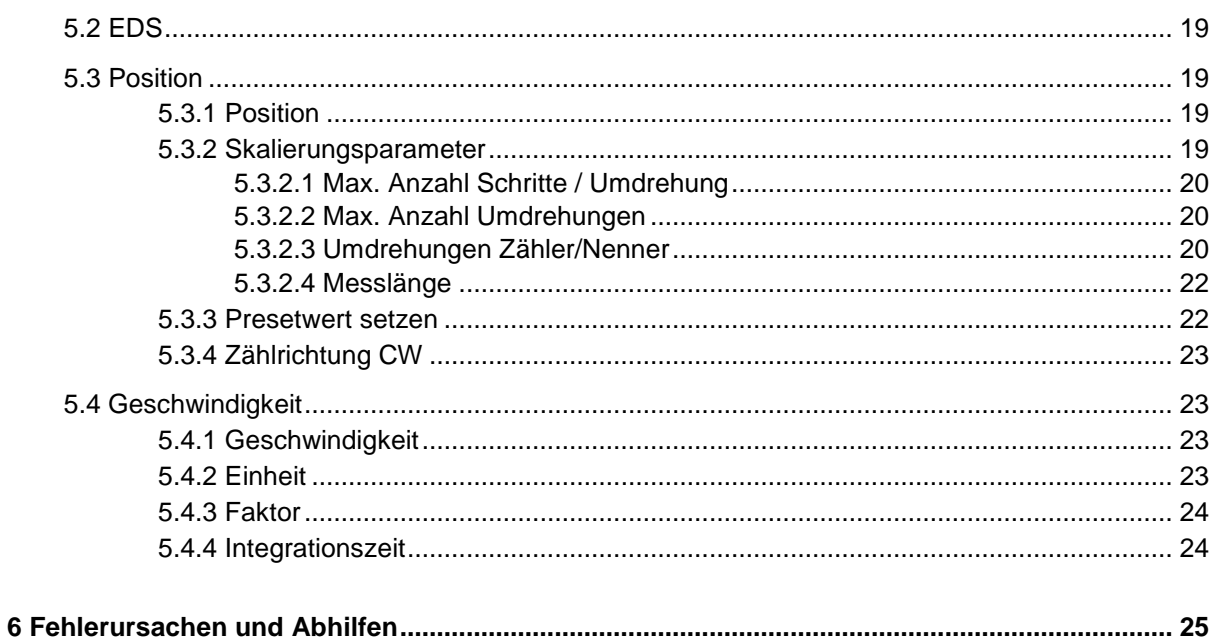

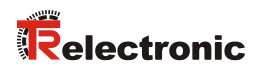

# <span id="page-4-0"></span>**Änderungs-Index**

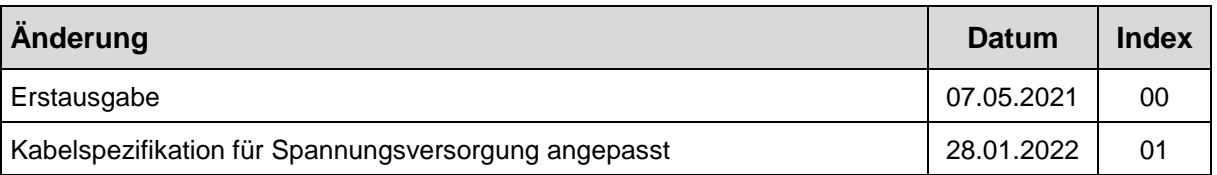

# <span id="page-5-0"></span>**1 Allgemeines**

Das vorliegende schnittstellenspezifische Benutzerhandbuch beinhaltet folgende Themen:

- Ergänzende Sicherheitshinweise zu den bereits in der Montageanleitung definierten grundlegenden Sicherheitshinweisen
- Elektrische Kenndaten
- Installation
- Inbetriebnahme
- Parametrierung
- Fehlerursachen und Abhilfen

Da die Dokumentation modular aufgebaut ist, stellt dieses Benutzerhandbuch eine Ergänzung zu anderen Dokumentationen wie z.B. Produktdatenblätter, Maßzeichnungen, Prospekte und der Montageanleitung etc. dar.

Das Benutzerhandbuch kann kundenspezifisch im Lieferumfang enthalten sein, oder kann auch separat angefordert werden.

## <span id="page-5-1"></span>**1.1 Geltungsbereich**

Dieses Benutzerhandbuch gilt ausschließlich für folgende Mess-System-Baureihen mit *ASI* Schnittstelle:

- 582
- 802
- 1102

Die Produkte sind durch aufgeklebte Typenschilder gekennzeichnet und sind Bestandteil einer Anlage.

Es gelten somit zusammen folgende Dokumentationen:

- siehe Kapitel "Mitgeltende Dokumente" in der Montageanleitung
	- Baureihe 582: **[www.tr-electronic.de/f/TR-ECE-BA-DGB-0035](http://www.tr-electronic.de/f/TR-ECE-BA-DGB-0035)**
	- Baureihe 802: **[www.tr-electronic.de/f/TR-ECE-BA-DGB-0075](http://www.tr-electronic.de/f/TR-ECE-BA-DGB-0075)**
	- Baureihe 1102: **[www.tr-electronic.de/f/TR-ECE-BA-DGB-0081](http://www.tr-electronic.de/f/TR-ECE-BA-DGB-0081)**
- Produktdatenblätter
	- Baureihe 582: **[www.tr-electronic.de/s/S023428](https://www.tr-electronic.de/s/S023428)**
	- Baureihe 802: **[www.tr-electronic.de/s/S023429](https://www.tr-electronic.de/s/S023429)**
	- Baureihe 1102: **[www.tr-electronic.de/s/S023430](https://www.tr-electronic.de/s/S023430)**
- optional:  $\frac{\mathbb{E} \cdot \mathbb{E}}{2}$ -Benutzerhandbuch

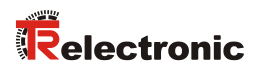

# <span id="page-6-0"></span>**1.2 Verwendete Abkürzungen / Begriffe**

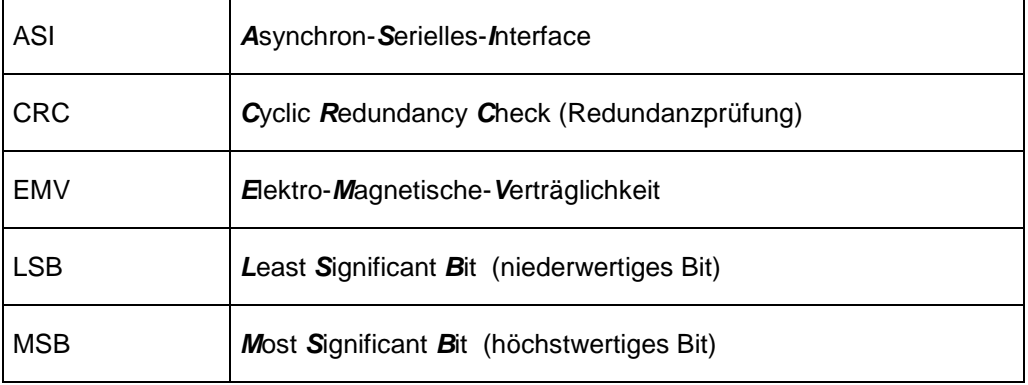

# <span id="page-7-0"></span>**2 Zusätzliche Sicherheitshinweise**

# <span id="page-7-1"></span>**2.1 Symbol- und Hinweis-Definition**

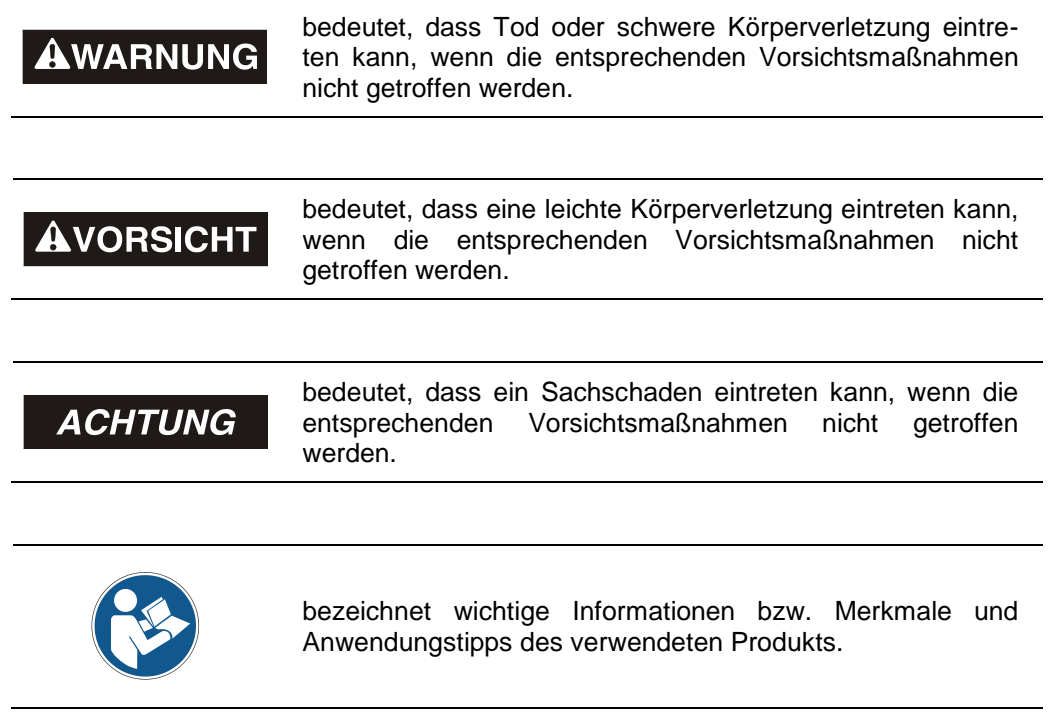

## <span id="page-7-2"></span>**2.2 Einsatz in explosionsfähigen Atmosphären**

Für den Einsatz in explosionsfähigen Atmosphären wird das Standard Mess-System je nach Anforderung in ein entsprechendes Explosionsschutzgehäuse eingebaut.

Die Produkte sind auf dem Typenschild mit einer zusätzlichen  $\overline{\mathbb{Z}}$ -Kennzeichnung gekennzeichnet.

Die "Bestimmungsgemäße Verwendung", sowie alle Informationen für den gefahrlosen Einsatz des ATEX-konformen Mess-Systems in explosionsfähigen Atmosphären sind im  $\bigcirc$ -Benutzerhandbuch enthalten, welches der Lieferung beigelegt wird.

Das in das Explosionsschutzgehäuse eingebaute Standard Mess-System kann somit in explosionsfähigen Atmosphären eingesetzt werden.

Durch den Einbau in das Explosionsschutzgehäuse bzw. durch die Explosionsschutzanforderungen, ergeben sich Veränderungen an den ursprünglichen Eigenschaften des Mess-Systems.

Anhand der Vorgaben im  $\mathbb{Q}$ -Benutzerhandbuch ist zu überprüfen, ob die dort definierten Eigenschaften den applikationsspezifischen Anforderungen genügen.

Der gefahrlose Einsatz erfordert zusätzliche Maßnahmen bzw. Anforderungen. Diese sind vor der Erstinbetriebnahme zu erfassen und müssen entsprechend umgesetzt werden.

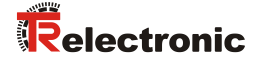

# <span id="page-8-0"></span>**3 Installation / Inbetriebnahmevorbereitung**

# <span id="page-8-1"></span>**3.1 Grundsätzliche Regeln**

- Die Schirmwirkung von Kabeln muss auch nach der Montage (Biegeradien/Zugfestigkeit!) und nach Steckerwechseln garantiert sein. Im Zweifelsfall ist flexibleres und höher belastbares Kabel zu verwenden.
- Für den Anschluss des Mess-Systems sind nur Steckverbinder zu verwenden, die einen guten Kontakt vom Kabelschirm zum Steckergehäuse gewährleisten. Der Kabelschirm ist mit dem Steckergehäuse großflächig zu verbinden.
- Bei der Antriebs-/Motorverkabelung wird empfohlen, ein 5-adriges Kabel mit einem vom N-Leiter getrennten PE-Leiter (sogenanntes TN-Netz) zu verwenden. Hierdurch lassen sich Potenzialausgleichsströme und die Einkoppelung von Störungen weitgehend vermeiden.
- Für die gesamte Verarbeitungskette der Anlage müssen Potentialausgleichsmaßnahmen vorgesehen werden. Insbesondere müssen Ausgleichsströme infolge von Potenzialunterschieden über den Schirm zum Mess-System vermieden werden.
- Um eine hohe Störfestigkeit des Systems gegen elektromagnetische Störstrahlungen zu erzielen, muss eine geschirmte und verseilte Datenleitung verwendet werden. Der Schirm sollte **möglichst beidseitig** und gut leitend über großflächige Schirmschellen an Schutzerde angeschlossen werden. Nur wenn die Maschinenerde gegenüber der Schaltschrankerde stark mit Störungen behaftet ist, sollte man den Schirm **einseitig** im Schaltschrank erden.
- Getrennte Verlegung von Kraft- und Signalleitungen. Bei der Installation sind die nationalen Sicherheits- und Verlegerichtlinien für Daten- und Energiekabel zu beachten.
- Keine Stichleitungen
- Trennung bzw. Abgrenzung des Mess-Systems von möglichen Störsendern.
- Beachtung der Herstellerhinweise bei der Installation von Umrichtern, Schirmung der Kraftleitungen zwischen Frequenzumrichter und Motor.
- Ausreichende Bemessung der Energieversorgung.
- Um einen sicheren und störungsfreien Betrieb zu gewährleisten, sind die einschlägigen Normen und Richtlinien zu beachten. Insbesondere sind die EMV-Richtlinie sowie die Schirmungs- und Erdungsrichtlinien in den jeweils gültigen Fassungen zu beachten.
- Es wird empfohlen, nach Abschluss der Montagearbeiten eine visuelle Abnahme mit Protokoll zu erstellen.

# <span id="page-9-0"></span>**3.2 RS422 Übertragungstechnik**

Bei der RS422-Übertragung wird ein Leitungspaar für die Signale Daten+ und Daten– benötigt.

Die seriellen Daten werden ohne Massebezug als Spannungsdifferenz zwischen zwei korrespondierenden Leitungen übertragen.

Der Empfänger wertet lediglich die Differenz zwischen beiden Leitungen aus, so dass Gleichtakt-Störungen auf der Übertragungsleitung nicht zu einer Verfälschung des Nutzsignals führen.

RS422-Sender stellen unter Last Ausgangspegel von  $\pm$  2 V zwischen den beiden Ausgängen zur Verfügung, die Empfängerbausteine erkennen Pegel von ± 200 mV noch als gültiges Signal.

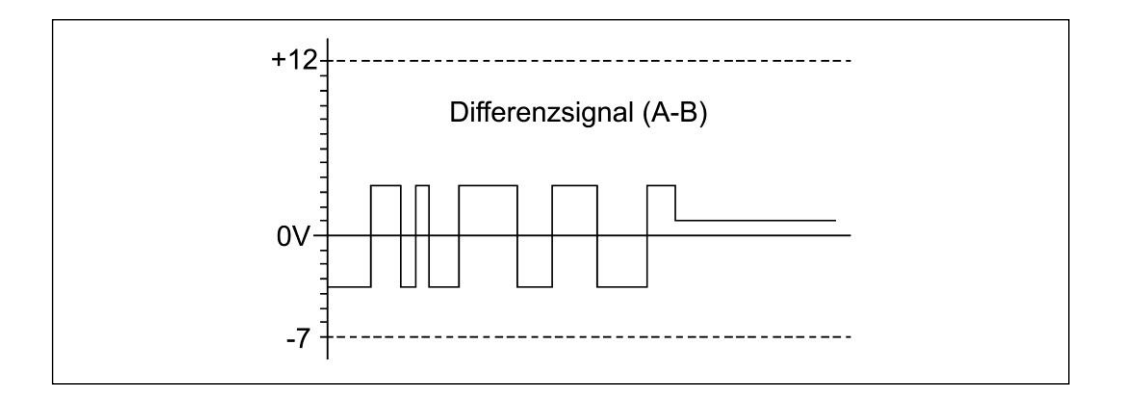

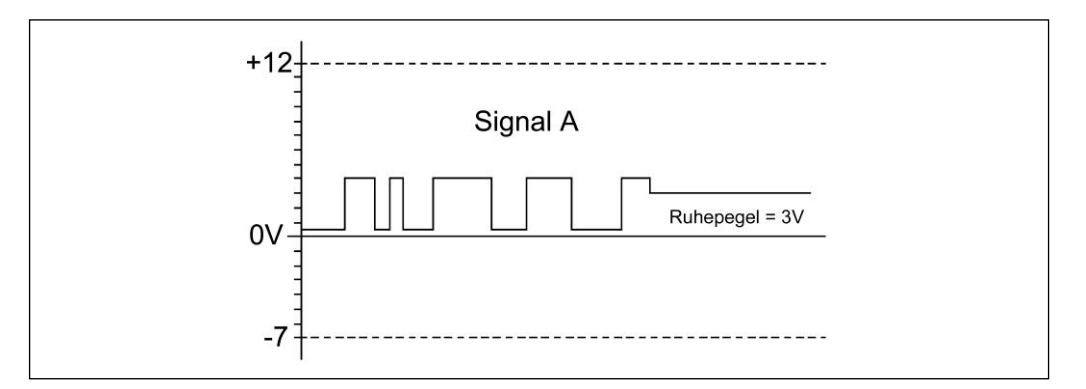

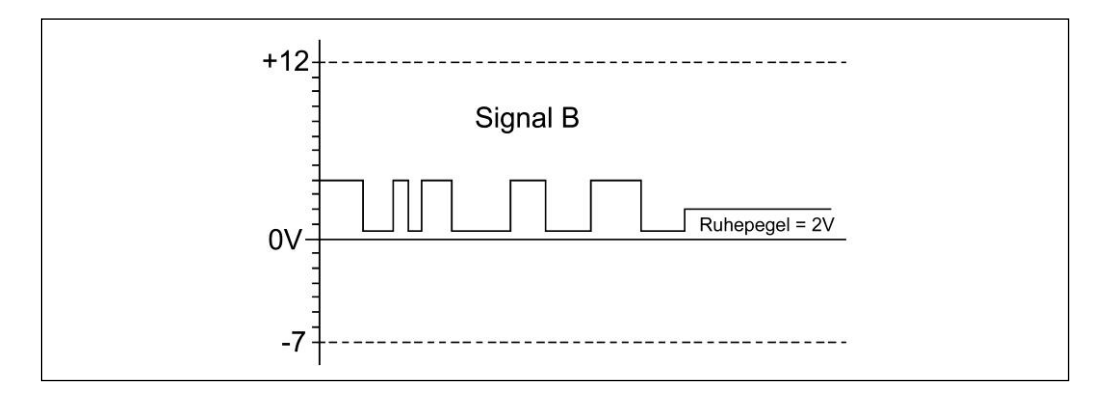

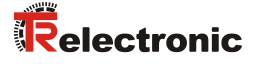

## <span id="page-10-0"></span>**3.3 Kabelspezifikation**

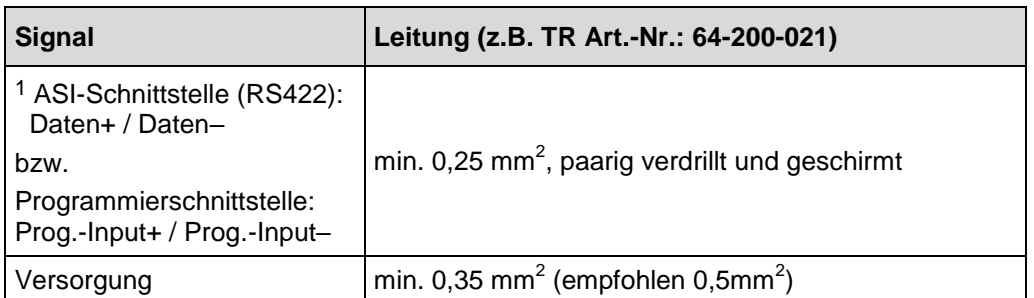

Beim Einsatz in besonders empfindlichen EMV-Umgebungen wird die Verwendung einer geschirmten Versorgungs-Leitung empfohlen. Um eine hohe Störfestigkeit des Systems gegen elektromagnetische Störstrahlungen zu erzielen, muss eine geschirmte Datenleitung verwendet werden.

Der Schirm sollte *möglichst beidseitig* und gut leitend über großflächige Schirmschellen an Schutzerde angeschlossen werden. Nur wenn die Maschinenerde gegenüber der Schaltschrankerde stark mit Störungen behaftet ist, sollte man den Schirm *einseitig* im Schaltschrank erden.

Weiterhin ist zu beachten, dass die Datenleitungen möglichst separat von allen starkstromführenden Kabeln verlegt werden.

## <span id="page-10-1"></span>**3.4 Anschluss – Hinweise**

Die elektrischen Ausstattungsmerkmale werden hauptsächlich durch die variable Anschluss-Technik vorgegeben.

*Der Anschluss kann nur in Verbindung mit der gerätespezifischen Steckerbelegung vorgenommen werden!*

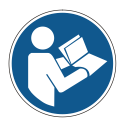

*Bei der Auslieferung des Mess-Systems wird jeweils eine Steckerbelegung in gedruckter Form beigelegt und sie kann nachträglich auch von der Seite ["www.tr-electronic.de/service/downloads/steckerbelegungen.html"](http://www.tr-electronic.de/service/downloads/steckerbelegungen.html) heruntergeladen werden. Die Steckerbelegungsnummer ist auf dem Typenschild des Mess-Systems vermerkt.*

# <span id="page-10-2"></span>**3.5 Statusanzeige**

Das Mess-System ist mit zwei Bicolor-LEDs ausgestattet:

- **LED1: Device-Status** (grün / rot)
- **LED2**: **NET-Status** (grün / rot)

Lage, Zuordnung und Verhalten der LEDs ist der gerätespezifischen Steckerbelegung zu entnehmen.

Siehe auch Kap.: [6](#page-24-0) ["Fehlerursachen und Abhilfen"](#page-24-0) auf Seite [25.](#page-24-0)

l

<sup>1</sup> Doppelbelegung für ASI-Schnittstelle und Programmierschnittstelle

# <span id="page-11-0"></span>**3.6 Anbindung an den PC (Programmierung)**

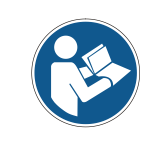

*Da sich der Programmieradapter die Datenleitungen mit der ASI-Schnittstelle teilt, wird das Mess-System nur innerhalb von 1 Sek. nach dem Einschalten der Versorgungsspannung von TRWinProg erkannt. Aus diesem Grund muss der Anschluss zum Programmieradapter im Vorfeld realisiert werden.*

Was wird von TR-Electronic benötigt?

- **Schaltschrankmodul Art.-Nr.: 490-00101**
- **Programmier-Set Art.-Nr.: 490-00310:**
	- **Kunststoff-Koffer,** mit nachfolgenden Komponenten:
		- USB PC-Adapter V4 Umsetzung USB <--> RS485
		- USB-Kabel 1,00 m Verbindungskabel zwischen PC-Adapter und PC
		- Flachbandkabel 1,30 m Verbindungskabel zwischen PC-Adapter und TR-Schaltschrank-Modul (15-pol. SUB-D Buchse/Stecker)
		- Steckernetzteil 24 V DC, 1A Versorgungsmöglichkeit des angeschlossenen Gerätes über den PC-Adapter
		- Software- und Support-DVD
			- USB-Treiber, Soft-Nr.: 490-00421
			- TRWinProg, Soft-Nr.: 490-00416
			- EPROGW32, Soft-Nr.: 490-00418
			- LTProg, Soft-Nr.: 490-00415
		- **Installationsanleitung [TR-E-TI-DGB-0074](http://www.tr-electronic.de/f/TR-E-TI-DGB-0074)**, Deutsch/Englisch

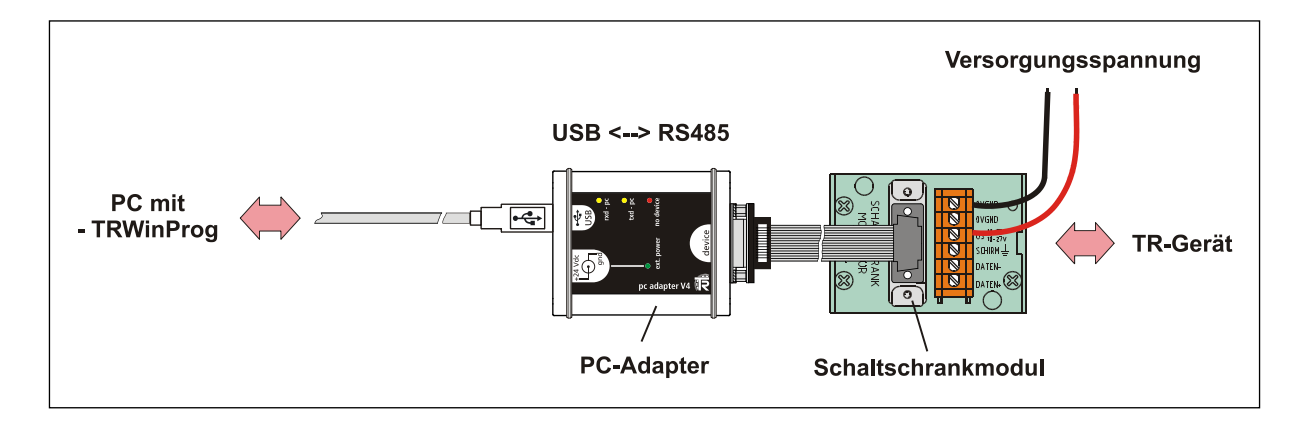

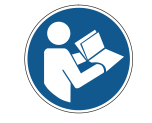

*Für den Betrieb ab Windows 7 wird der USB PC-Adapter HID (V5), Art-Nr.: 490-00313 mit Installationsanleitung [TR-E-TI-DGB-0103](http://www.tr-electronic.de/f/TR-E-TI-DGB-0103) benötigt.*

© TR-Electronic GmbH 2021, All Rights Reserved **Princed in the Federal Republic of Germany** Printed in the Federal Republic of Germany

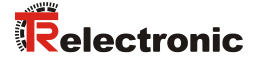

# <span id="page-12-0"></span>**3.7 Preset-Eingang**

Das Mess-System kann optional auf dem Anschluss-Stecker mit einem Preset-Steuereingang ausgestattet sein.

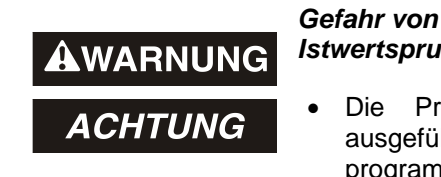

- *Gefahr von Körperverletzung und Sachschaden durch einen Istwertsprung bei Ausführung der Preset-Justage-Funktion!*
- Die Preset-Justage-Funktion sollte nur im Mess-System-Stillstand ausgeführt werden, bzw. muss der resultierende Istwertsprung programmtechnisch und anwendungstechnisch erlaubt sein!

Durch Beschalten des Preset-Eingangs mit der Versorgungsspannung wird die momentane Mess-System-Position auf den Wert "0" gesetzt.

# <span id="page-13-0"></span>**4 ASI Schnittstelle**

Die **ASI** Datenübertragung ist eine **A**synchron-**S**erielle Übertragung. Die elektrischen Daten entsprechen der RS422-Schnittstelle mit zwei Leitungen für das invertierte und das nicht invertierte Signal.

Die Geschwindigkeit der ASI-Datenübertragung ist einstellbar. Ein Nutzdaten-Zeichen setzt sich zusammen aus Startbit, den Datenbits, Paritybit und dem Stopbit. Es können pro Botschaft bis zu 16 Nutzdaten-Zeichen mit einem CRC-Zeichen, einem CR-Zeichen und/oder einem LF-Zeichen übertragen werden. Nach Übertragung einer Botschaft folgt eine Pause von  $\geq 1.5$  Zeichen.

Um eine einwandfreie Datenübertragung zu gewährleisten, sind grundsätzlich paarweise verdrillte Datenleitungen zu verwenden.

# <span id="page-13-1"></span>**4.1 Telegrammaufbau**

## **Zeichen (Wortlänge):**

LSB MSB Startbit **Datenbits Paritybit 1** Stopbit 1 Bit 1 Bit 1 7 oder 8 Bits<sup>1)</sup> 1 Bit  $0,5 - 2$  Bits<sup>1)</sup>

## **Botschaft (Telegrammaufbau):**

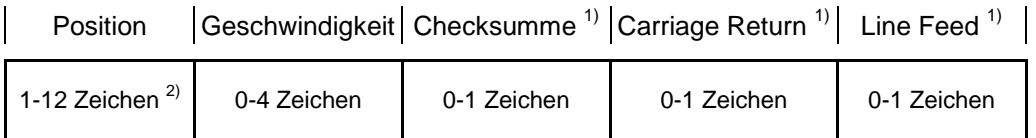

<sup>1)</sup> optional bzw. abhängig von den TRWinProg-Einstellungen

 $2)$  Mindestanzahl der Zeichen ist abhängig von der Messlänge und Kodierung

# <span id="page-13-2"></span>**4.2 Aufbau der CRC-Datenbits**

Zur Fehlererkennung kann eine Prüfsumme über die bereits kodierten Nutzdaten der aktiven Zeichen gebildet und in einer Botschaft gesendet werden. Das Verfahren zur Bildung der Checksumme kann in Parameter ["Checksumme \(CRC\)"](#page-16-1) (Kap.: [5.1.5\)](#page-16-1) festgelegt werden.

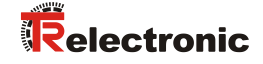

## <span id="page-14-0"></span>**4.2.1 Checksumme ADD**

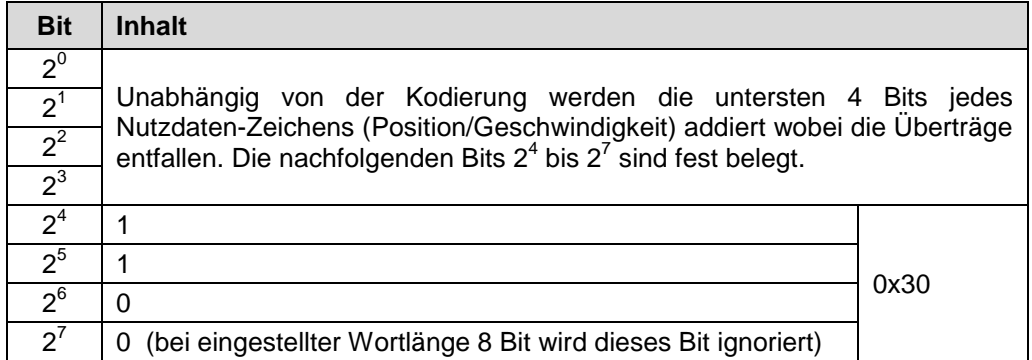

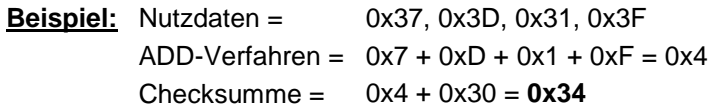

## <span id="page-14-1"></span>**4.2.2 Checksumme XOR**

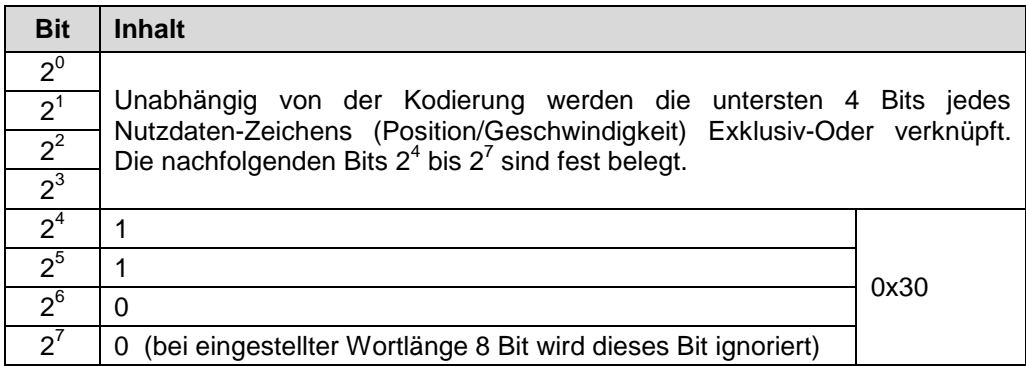

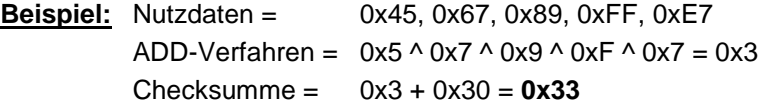

## <span id="page-14-2"></span>**4.2.3 Checksumme CRC8**

Beim Verfahren nach Standard "8 Bit Cyclic Redundancy Check" werden unabhängig von der Kodierung alle Nutzdatenbits jedes Zeichens (Bit 0-6 bei Wortlänge 8 und Bit 0-7 bei Wortlänge 9) mit einander verrechnet und als 7 oder 8 Bit-Wert ausgegeben.

Anfangswert = 0xFF Polynom =  $0x31 (100110001b) -> x^8 + x^5 + x^4 + 1$ 

# <span id="page-15-0"></span>**5 Parametrierung über TRWinProg**

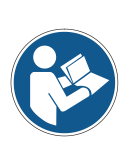

*Die vom Mess-System unterstützten Parameter, Parameterwerte und Defaulteinstellungen sind kundenspezifisch und können vom nachfolgend beschriebenen Funktionsumfang abweichen.*

*Um über TRWinProg erkannt zu werden, muss das Mess-System innerhalb von einer Sekunde nach dem Einschalten der Versorgungsspannung in TRWinProg online geschaltet werden.*

# <span id="page-15-1"></span>**5.1 ASI-Std. Parameter**

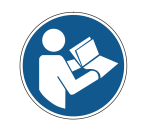

*Werden Parameter in diesem Reiter angepasst, muss vor dem "Daten zum Gerät schreiben" zusätzlich der Parameter ["Setup-Kommando"](#page-18-0) (Kap.: [5.1.11\)](#page-18-0) auf "Parameter speichern" gesetzt werden um die ASI-Parameter im Mess-System zu speichern.*

## <span id="page-15-2"></span>**5.1.1 Baudrate**

Über den Parameter Baudrate, kann die *Übertragungsrate* eingestellt werden.

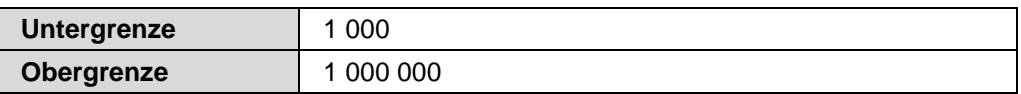

## <span id="page-15-3"></span>**5.1.2 Wortlänge**

Definiert die Anzahl der Datenbits plus das Startbit für die Nutzdaten eines Zeichens.

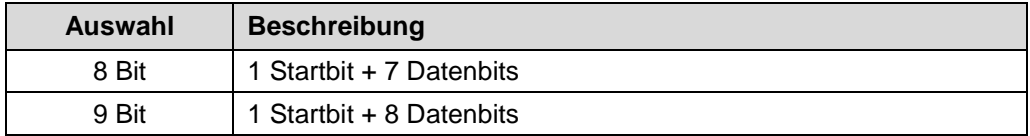

## <span id="page-15-4"></span>**5.1.3 Stopbits**

Legt die Anzahl der Stopbits jedes Zeichens fest.

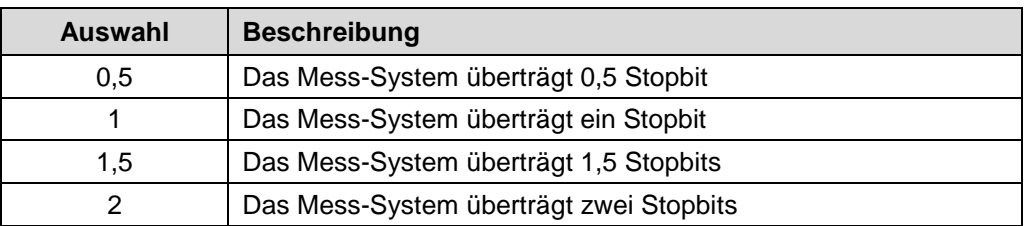

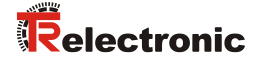

## <span id="page-16-0"></span>**5.1.4 Parität**

Legt fest ob ein Zeichen mit Paritybit übertragen wird.

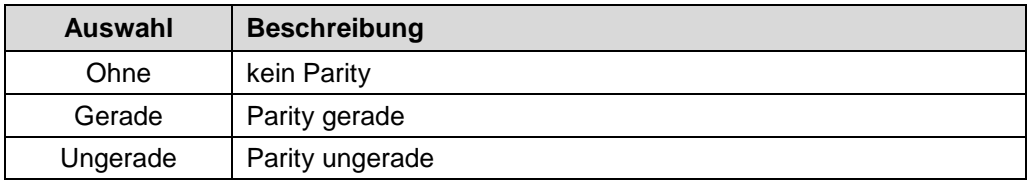

#### **Parity gerade**

Das Paritybit dient als Kontrollbit zur Fehlererkennung bei der Datenübertragung.

Die Parität stellt die Quersumme der Bits im Datenwort dar. Enthält das Datenwort eine ungerade Anzahl von Einsen, ist das *Parity gerade* = "1" und ergänzt die Quersumme auf gerade Parität. Das Paritybit folgt immer nach dem letzten Datenbit der Positionsausgabe. Es wird aus allen vorausgehenden Bits berechnet. Daher ist auch nur ein einziges Paritybit möglich.

#### **Parity ungerade**

Das Paritybit dient als Kontrollbit zur Fehlererkennung bei der Datenübertragung. Die Parität stellt die Quersumme der Bits im Datenwort dar. Enthält das Datenwort eine gerade Anzahl von Einsen, ist das **Parity ungerade** = "1" und ergänzt die Quersumme auf ungerade Parität. Das Parity-Sonderbit folgt immer nach dem letzten Datenbit der Positionsausgabe. Es wird aus allen vorausgehenden Bits berechnet. Daher ist auch nur ein einziges Paritybit möglich.

## <span id="page-16-1"></span>**5.1.5 Checksumme (CRC)**

Dieser Parameter legt fest ob bzw. mit welchem Verfahren eine Checksumme über die Nutzdaten gebildet wird. Siehe auch Kap.: [4.2](#page-13-2) ["Aufbau"](#page-13-2) auf Seite [14.](#page-13-2)

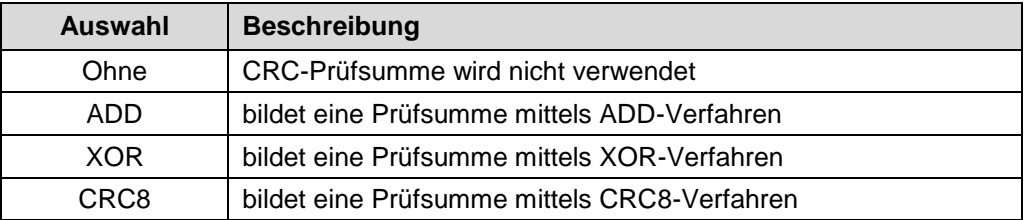

## <span id="page-16-2"></span>**5.1.6 Sendezyklus**

Für die Zykluszeit kann ein Wert zwischen 1000 μs und 1000000 μs (1 Sek.) eingestellt werden.

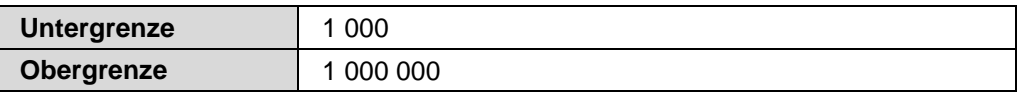

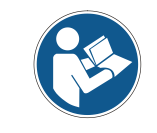

*Falls die Zykluszeit zu kurz gewählt wird, so wird diese automatisch auf die minimale Zykluszeit gesetzt. Die minimale Zykluszeit in µs berechnet sich wie folgt:*

*Zykluszeit\_min = (1 / Baudrate) \* AnzahlBitProZeichen \* (AnzahlZeichen + 1,5) \* 1.000.000*

## <span id="page-17-0"></span>**5.1.7 Datenkodierung**

Legt die die Art der Kodierung fest mit der die Nutzdaten vom Mess-System ausgegeben werden.

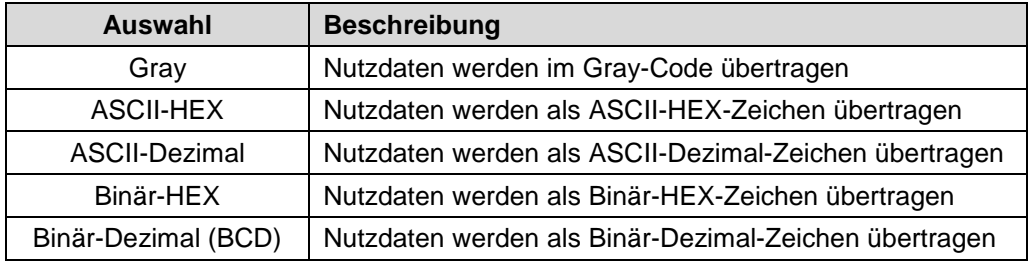

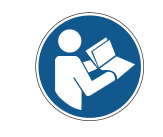

*Die Geschwindigkeit kann im ASI-Telegramm nur mittels "BIN-Hex" oder "ASCII-Hex" kodiert werden. Bei anderer Kodierung wird die Geschwindigkeit als standard HEX-Wert ohne Kodierung ausgegeben.*

## <span id="page-17-1"></span>**5.1.8 Anzahl Zeichen Position**

Der Parameter "# Zeichen Position" legt die Anzahl der Zeichen fest die zur Ausgabe der Position pro Botschaft genutzt werden können. Es können maximal 12 Zeichen für die Position festgelegt werden. Werden weniger Zeichen eingestellt als momentan von den Nutzdaten verwendet wird, erscheint eine Fehlermeldung. Nicht benötigte Zeichen werden mit "0" aufgefüllt.

## <span id="page-17-2"></span>**5.1.9 Anzahl Zeichen Geschwindigkeit**

Der Parameter "# Zeichen Geschwindigkeit" legt die Anzahl der Zeichen fest die zur Ausgabe der Geschwindigkeit pro Botschaft genutzt werden können. Es können maximal 4 Zeichen für die Geschwindigkeit festgelegt werden. Werden weniger Zeichen eingestellt als momentan von den Nutzdaten verwendet wird, erscheint eine Fehlermeldung. Nicht benötigte Zeichen werden mit "0" aufgefüllt.

## <span id="page-17-3"></span>**5.1.10 CR/LF**

Legt fest ob in einer Botschaft "Carriage Return" (CR) und/oder "Line Feed" (LF) verwendet werden.

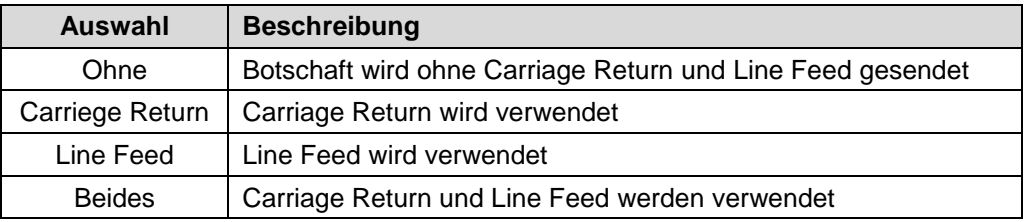

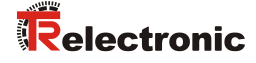

## <span id="page-18-0"></span>**5.1.11 Setup-Kommando**

Speichert alle im Reiter ["ASI-Std. Parameter"](#page-15-1) vorgenommenen Änderungen. Änderungen werden erst nach einem Neustart des Mess-Systems aktiv.

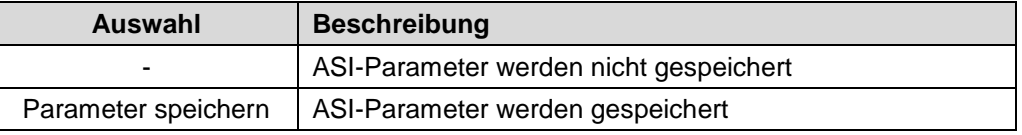

## <span id="page-18-1"></span>**5.2 EDS**

Der Reiter "EDS" dient zur Geräteidentifizierung und wird ausschließlich zu Servicezwecken benötigt.

## <span id="page-18-2"></span>**5.3 Position**

## <span id="page-18-3"></span>**5.3.1 Position**

Im Onlinezustand wird im Feld *Position* die aktuelle Mess-System-Position ohne Vorzeichen angezeigt.

## <span id="page-18-4"></span>**5.3.2 Skalierungsparameter**

**AWARNUNG** 

ACHTUNG

*Gefahr von Körperverletzung und Sachschaden beim Wiedereinschalten des Mess-Systems nach Positionierungen im stromlosen Zustand durch Verschiebung des Nullpunktes!*

Ist die Anzahl der Umdrehungen keine 2-er Potenz oder >4096, kann, falls mehr als 512 Umdrehungen im stromlosen Zustand ausgeführt werden, der Nullpunkt des Multi-Turn Mess-Systems verloren gehen!

 Sicherstellen, dass bei einem Multi-Turn Mess-System der Quotient von Umdrehungen Zähler/Nenner eine 2er-Potenz aus der Menge 2<sup>0</sup>, 2<sup>1</sup>,  $2^2...2^{12}$  (1, 2, 4…4096) ist.

oder

 Sicherstellen, dass sich Positionierungen im stromlosen Zustand bei einem Multi-Turn Mess-System innerhalb von 512 Umdrehungen befinden.

Über die Skalierungsparameter kann die physikalische Auflösung des Mess-Systems verändert werden. Das Mess-System unterstützt die Getriebefunktion für Rundachsen.

Dies bedeutet, dass die *Anzahl Schritte pro Umdrehung* und der Quotient von *Umdrehungen Zähler/Umdrehungen Nenner* eine Kommazahl sein darf.

Der ausgegebene Positionswert wird mit einer Nullpunktskorrektur, der eingestellten Zählrichtung und den eingegebenen Getriebeparametern verrechnet.

## <span id="page-19-0"></span>**5.3.2.1 Max. Anzahl Schritte / Umdrehung**

Der Parameter "Max. # Schritte/Umdrehung" zeigt die maximal mögliche Singleturn-Auflösung des Mess-Systems.

#### <span id="page-19-1"></span>**5.3.2.2 Max. Anzahl Umdrehungen**

Der Parameter "Max. # Umdrehungen" zeigt die vom Mess-System maximal mögliche *Anzahl der Umdrehungen*, bevor das Mess-System wieder bei null beginnt, siehe auch Kap.: [5.3.2.3](#page-19-2) ["Umdrehungen Zähler/Nenner"](#page-19-2).

#### <span id="page-19-2"></span>**5.3.2.3 Umdrehungen Zähler/Nenner**

Diese beiden Parameter zusammen, legen die *Anzahl der Umdrehungen* fest, bevor das Mess-System wieder bei null beginnt.

Da Kommazahlen nicht immer endlich (wie z.B. 3,4) sein müssen, sondern mit unendlichen Nachkommastellen (z.B. 3,43535355358774...) behaftet sein können, wird die Umdrehungszahl als Bruch eingegeben. Der Bruch darf jedoch nicht kleiner als 0,5 sein.

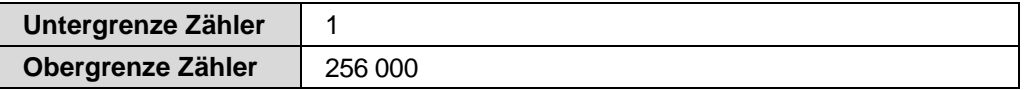

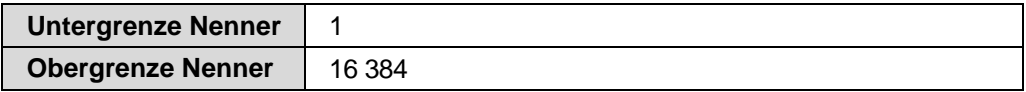

#### *Formel für Getriebeberechnung:*

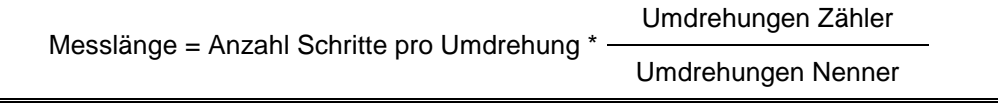

*Sollten bei der Eingabe der Parametrierdaten die zulässigen Bereiche von Zähler und Nenner nicht eingehalten werden können, muss versucht werden diese entsprechend zu kürzen. Ist dies nicht möglich, kann die entsprechende Kommanzahl möglicherweise nur annähernd dargestellt werden. Die sich ergebende kleine Ungenauigkeit wird bei echten Rundachsenanwendungen (Endlos-Anwendungen in eine Richtung fahrend) mit der Zeit aufaddiert.*

*Zur Abhilfe kann z.B. nach jedem Umlauf eine Justage durchgeführt werden, oder man passt die Mechanik bzw. Übersetzung entsprechend an.*

*Der Parameter "Max. #Schritte/Umdrehung" darf ebenfalls eine Kommazahl sein, jedoch nicht die "Messlänge". Das Ergebnis aus obiger Formel muss auf bzw. abgerundet werden. Der dabei entstehende Fehler verteilt sich auf die programmierte gesamte Umdrehungsanzahl und ist somit vernachlässigbar.*

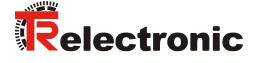

## *Vorgehensweise bei Linearachsen (Vor- und Zurück-Verfahrbewegungen):*

Der Parameter "Umdrehungen Nenner" kann bei Linearachsen fest auf "1" *programmiert werden. Der Parameter "Umdrehungen Zähler" wird etwas größer als die benötigte Umdrehungsanzahl programmiert. Somit ist sichergestellt, dass das Mess-System bei einer geringfügigen Überschreitung des Verfahrweges keinen Istwertsprung (Nullübergang) erzeugt. Der Einfachheit halber kann auch der volle Umdrehungsbereich des Mess-Systems programmiert werden.*

*Das folgende Beispiel soll die Vorgehensweise näher erläutern:*

## *Gegeben:*

- *Mess-System mit 4096 Schritte/Umdr. und max. 4096 Umdrehungen*
- *Auflösung 1/100 mm*
- *Sicherstellen, dass das Mess-System in seiner vollen Auflösung und Messlänge (4096x4096) programmiert ist: Messlänge in Schritten = 16777216, Umdrehungen Zähler = 4096 Umdrehungen Nenner = 1 Zu erfassende Mechanik auf Linksanschlag bringen*
- *Mess-System mittels Justage auf "0" setzen*
- *Zu erfassende Mechanik in Endlage bringen*
- *Den mechanisch zurückgelegten Weg in mm vermessen*
- *Istposition des Mess-Systems an der angeschlossenen Steuerung ablesen*

#### *Annahme:*

- *zurückgelegter Weg = 2000 mm*
- *Mess-Sysem-Istposition nach 2000 mm = 607682 Schritte*

## *Daraus folgt:*

*Anzahl zurückgelegter Umdrehungen = 607682 Schritte / 4096 Schritte/Umdr.* = *148,3598633 Umdrehungen*

*Anzahl mm / Umdrehung = 2000 mm / 148,3598633 Umdr. = 13,48073499 mm / Umdr.*

*Bei 1/100 mm Auflösung entspricht dies einer Schrittzahl / Umdrehung von 1348,073499*

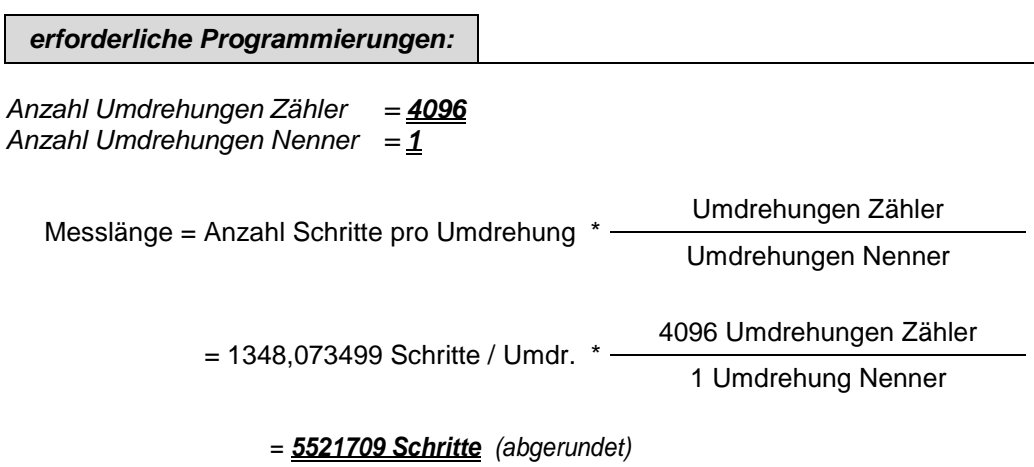

## <span id="page-21-0"></span>**5.3.2.4 Messlänge**

Legt die *Gesamtschrittzahl* des Mess-Systems fest, bevor es wieder bei null beginnt.

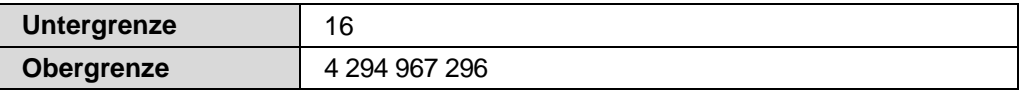

Der tatsächlich einzugebende Obergrenzwert für die Messlänge ist von der Mess-System-Ausführung abhängig und kann nach untenstehender Formel berechnet werden. Da der Wert "0" bereits als Schritt gezählt wird, ist der Endwert = Messlänge in Schritten – 1.

Messlänge = Schritte/Umdrehung \* Anzahl Umdrehungen

Zur Berechnung können die Parameter *Schritte/Umdr.* und *Anzahl Umdrehungen* vom Typenschild des Mess-Systems abgelesen werden.

## <span id="page-21-1"></span>**5.3.3 Presetwert setzen**

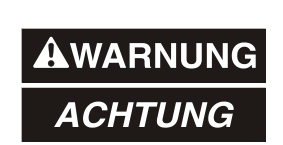

*Gefahr von Körperverletzung und Sachschaden durch einen Istwertsprung bei Ausführung der Preset-Justage-Funktion!*

 Die Preset-Justage-Funktion sollte nur im Mess-System-Stillstand ausgeführt werden, bzw. muss der resultierende Istwertsprung programmtechnisch und anwendungstechnisch erlaubt sein!

Durch Eingabe eines Wertes in das Feld *Presetwert setzen* kann das Mess-System auf den gewünschten Positionswert gesetzt werden. Der Wert wird mit Ausführung der Funktion *Daten zum Gerät schreiben* übernommen.

#### *Presetwert* < Programmierte Messlänge

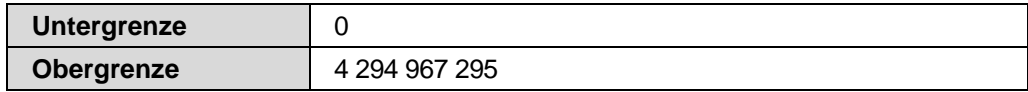

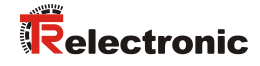

## <span id="page-22-0"></span>**5.3.4 Zählrichtung CW**

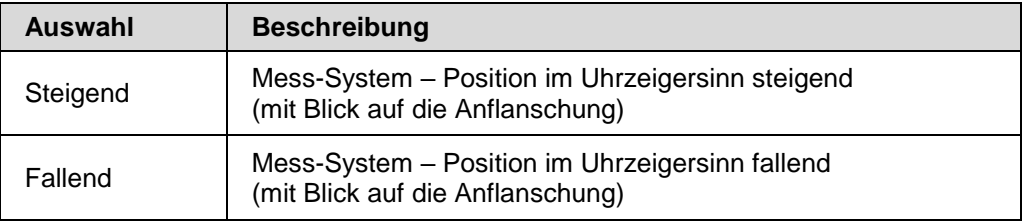

Legt die Zählrichtung im Uhrzeigersinn fest.

# <span id="page-22-1"></span>**5.4 Geschwindigkeit**

## <span id="page-22-2"></span>**5.4.1 Geschwindigkeit**

Im Onlinezustand wird im Feld *Geschwindigkeit* die aktuelle Mess-System-Drehzahl in der unter Parameter ["Einheit"](#page-22-3) eingestellten Einheit ohne Vorzeichen angezeigt.

## <span id="page-22-3"></span>**5.4.2 Einheit**

Legt die Einheit fest, mit der die Geschwindigkeit berechnet und ausgegeben wird.

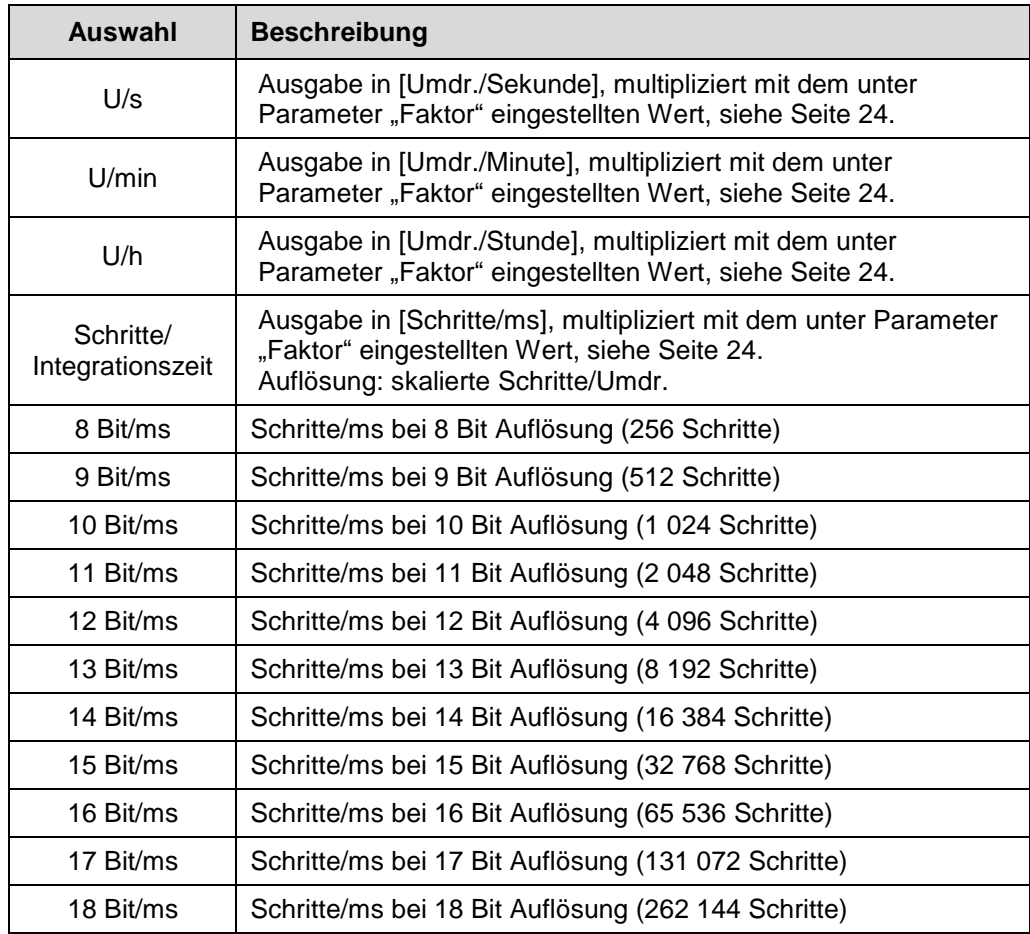

## <span id="page-23-0"></span>**5.4.3 Faktor**

Gibt für den Parameter ["Einheit"](#page-22-3) einen Faktorwert an, siehe Seite [23.](#page-22-3)

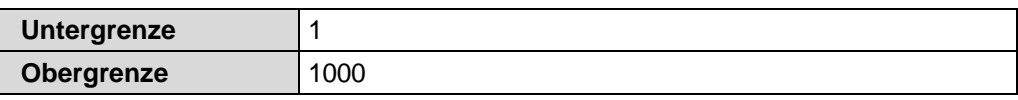

## <span id="page-23-1"></span>**5.4.4 Integrationszeit**

Gibt für die Auswahl *Schritte/Integrationszeit* bei Parameter ["Einheit"](#page-22-3) die Integrationszeit in [ms] an, siehe Seite [23.](#page-22-3)

Der Parameter dient zur Berechnung der Geschwindigkeit die in Schritte/ Integrationszeit ausgegeben wird. Hohe Integrationszeiten ermöglichen hochauflösende Messungen bei geringen Drehzahlen. Niedrige Integrationszeiten zeigen Geschwindigkeitsänderungen schneller an und sind gut geeignet für hohe Drehzahlen und große Dynamik.

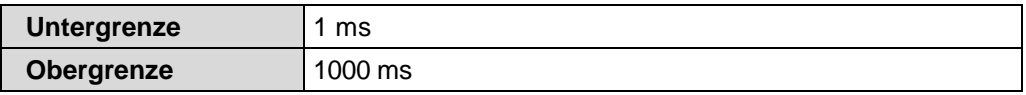

## **Beispiel**

Gegeben:

- Programmierte Auflösung = 8192 Schritte pro Umdrehung
- Drehzahl = 4800 Umdrehungen pro Minute
- Integrationszeit  $t_i = 50$  ms = 0,05 s

Gesucht:

- Ausgabewert in Schritte/Integrationszeit

Anzahl Schritte / s = 
$$
\frac{8192 \text{ Schritte} \cdot 4800 \text{ U} \cdot \text{H} \cdot \text{H} \cdot \text{H}}{1 \text{ s}} = \frac{655360 \text{ Schritte}}{1 \text{ s}}
$$

\nAnzahl Schritte / t<sub>i</sub> =  $\frac{655360 \text{ Schritte}}{1 \text{ s}} \cdot 0.05 \text{ s} = 32768 \text{ Schritte}$ 

Schritte/Integrationszeit = 32768 Schritte / 50 ms

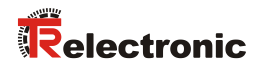

# <span id="page-24-0"></span>**6 Fehlerursachen und Abhilfen**

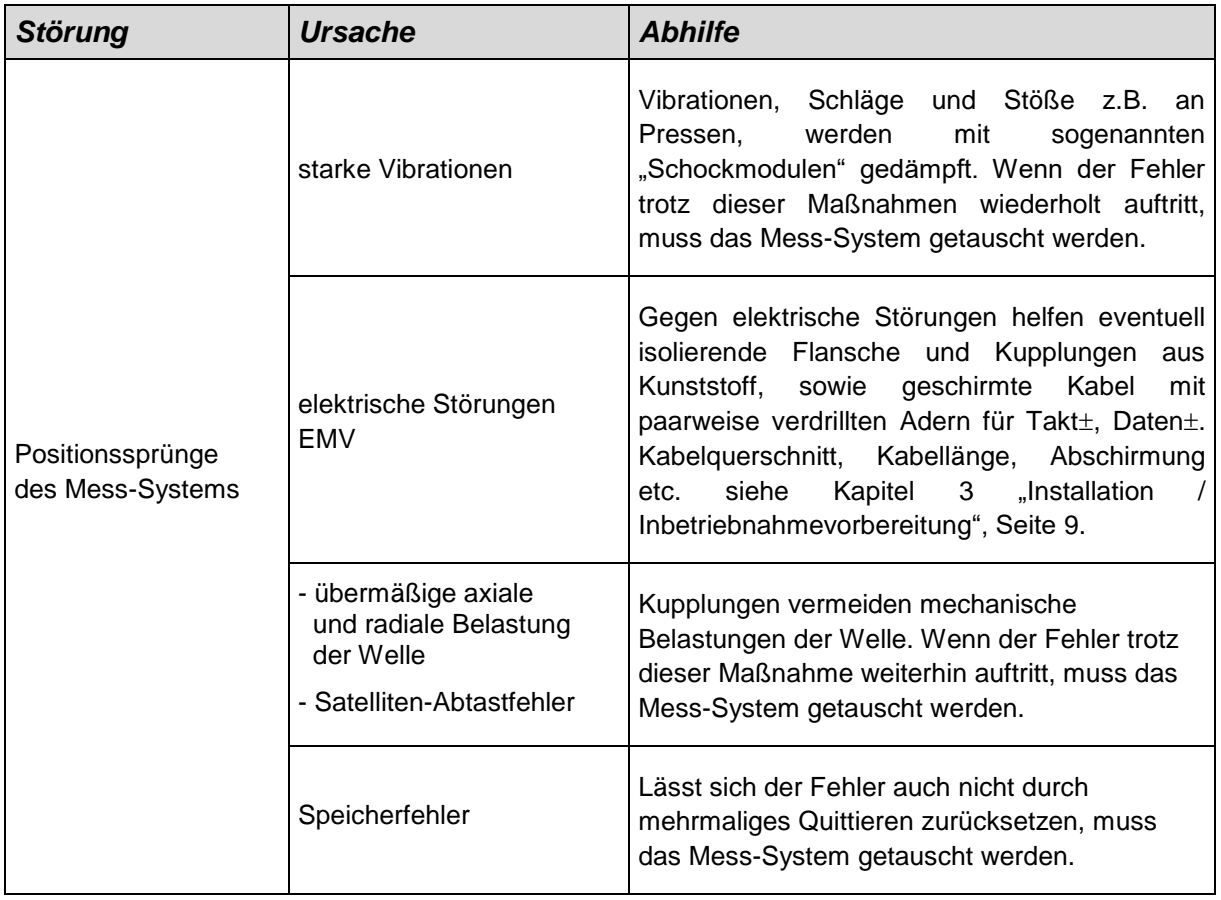

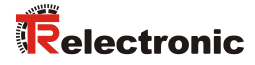

# <span id="page-26-0"></span>Rotary Encoder Series: - 582 - 802 - 1102

**\_Additional safety instructions**

**\_Installation**

**\_Commissioning**

**\_Parameterization**

**\_Cause of faults and remedies**

User Manual Interface

## *TR-Electronic GmbH*

D-78647 Trossingen Eglishalde 6 Tel.: (0049) 07425/228-0 Fax: (0049) 07425/228-33 email: [info@tr-electronic.de](mailto:info@tr-electronic.de) [www.tr-electronic.de](http://www.tr-electronic.de/)

## **Copyright protection**

This Manual, including the illustrations contained therein, is subject to copyright protection. Use of this Manual by third parties in contravention of copyright regulations is not permitted. Reproduction, translation as well as electronic and photographic archiving and modification require the written content of the manufacturer. Violations shall be subject to claims for damages.

## **Subject to modifications**

The right to make any changes in the interest of technical progress is reserved.

## **Document information**

Release date / Rev. date: 01/28/2022 Document / Rev. no.: TR-ECE-BA-DGB-0166 v01 Author: STB

File name: TR-ECE-BA-DGB-0166-01.docx

#### **Font styles**

*Italic* or **bold** font styles are used for the title of a document or are used for highlighting.

Courier font displays text, which is visible on the display or screen and software menu selections.

< > indicates keys on your computer keyboard (such as <RETURN>).

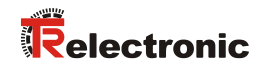

# <span id="page-28-0"></span>**Contents**

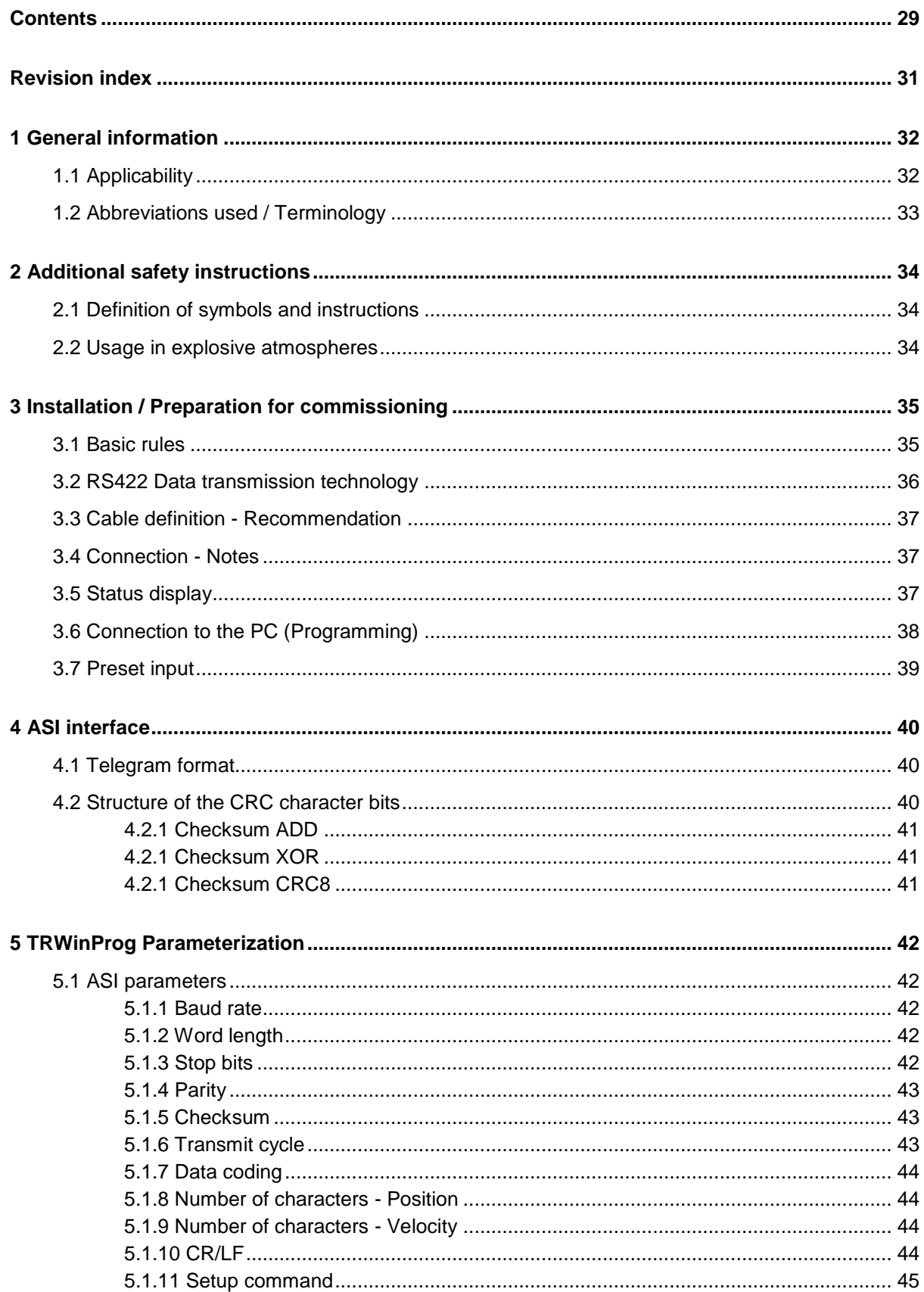

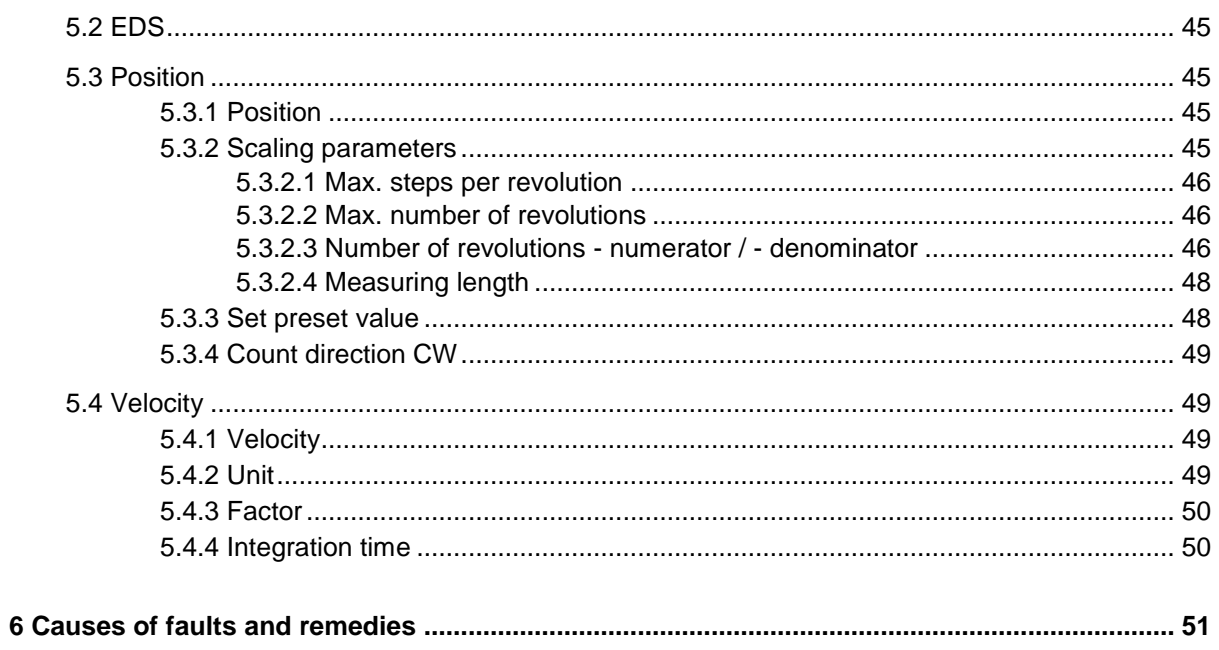

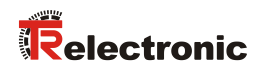

# <span id="page-30-0"></span>**Revision index**

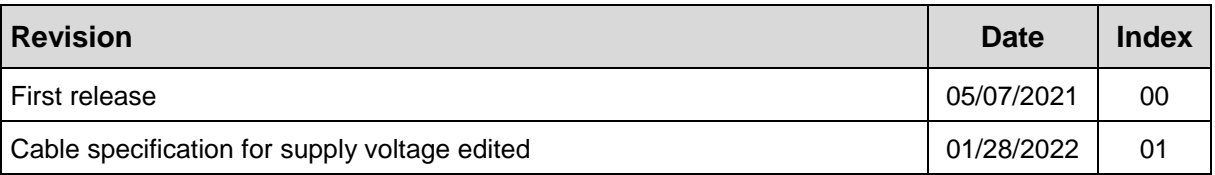

# <span id="page-31-0"></span>**1 General information**

This interface-specific User Manual includes the following topics:

- Safety instructions in additional to the basic safety instructions defined in the Assembly Instructions
- Electrical characteristics
- Installation
- Commissioning
- Parameterization
- Cause of faults and remedies

As the documentation is arranged in a modular structure, this User Manual is supplementary to other documentation, such as product datasheets, dimensional drawings, leaflets and the assembly instructions etc.

The User Manual may be included in the customer's specific delivery package or it may be requested separately.

# <span id="page-31-1"></span>**1.1 Applicability**

This User Manual applies exclusively to measuring system models according to the following type designation code with *ASI* interface:

- 582
- 802
- 1102

The products are labelled with affixed nameplates and are components of a system.

The following documentation therefore also applies:

- see chapter "Other applicable documents" in the Assembly Instructions
	- Series 582: **[www.tr-electronic.com/f/TR-ECE-BA-DGB-0035](http://www.tr-electronic.com/f/TR-ECE-BA-DGB-0035)**
	- Series 802: **[www.tr-electronic.com/f/TR-ECE-BA-DGB-0075](http://www.tr-electronic.com/f/TR-ECE-BA-DGB-0075)**
	- Series 1102: **[www.tr-electronic.com/f/TR-ECE-BA-DGB-0081](http://www.tr-electronic.com/f/TR-ECE-BA-DGB-0081)**
- Product data sheets
	- Series 582: **[www.tr-electronic.com/s/S023447](https://www.tr-electronic.com/s/S023447)**
	- Series 802: **[www.tr-electronic.com/s/S023448](https://www.tr-electronic.com/s/S023448)**
	- Series 1102: **[www.tr-electronic.com/s/S023449](https://www.tr-electronic.com/s/S023449)**
- optional: <sup>(Ex</sup>)-User Manual

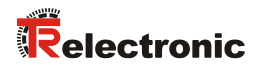

# <span id="page-32-0"></span>**1.2 Abbreviations used / Terminology**

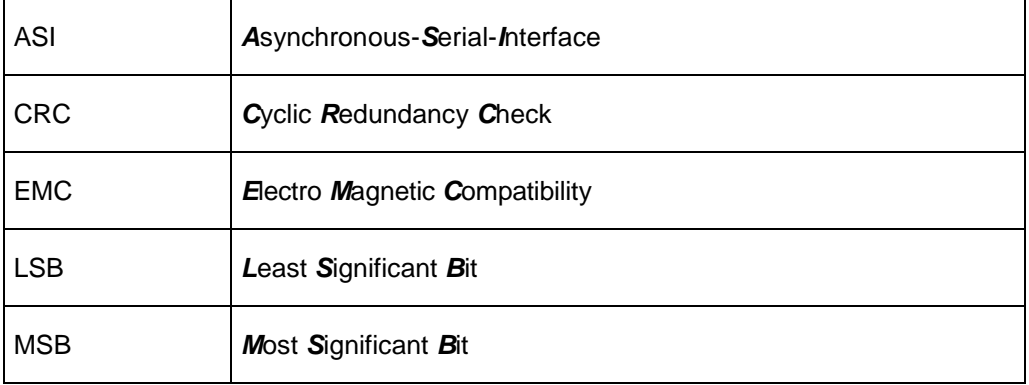

# <span id="page-33-0"></span>**2 Additional safety instructions**

# <span id="page-33-1"></span>**2.1 Definition of symbols and instructions**

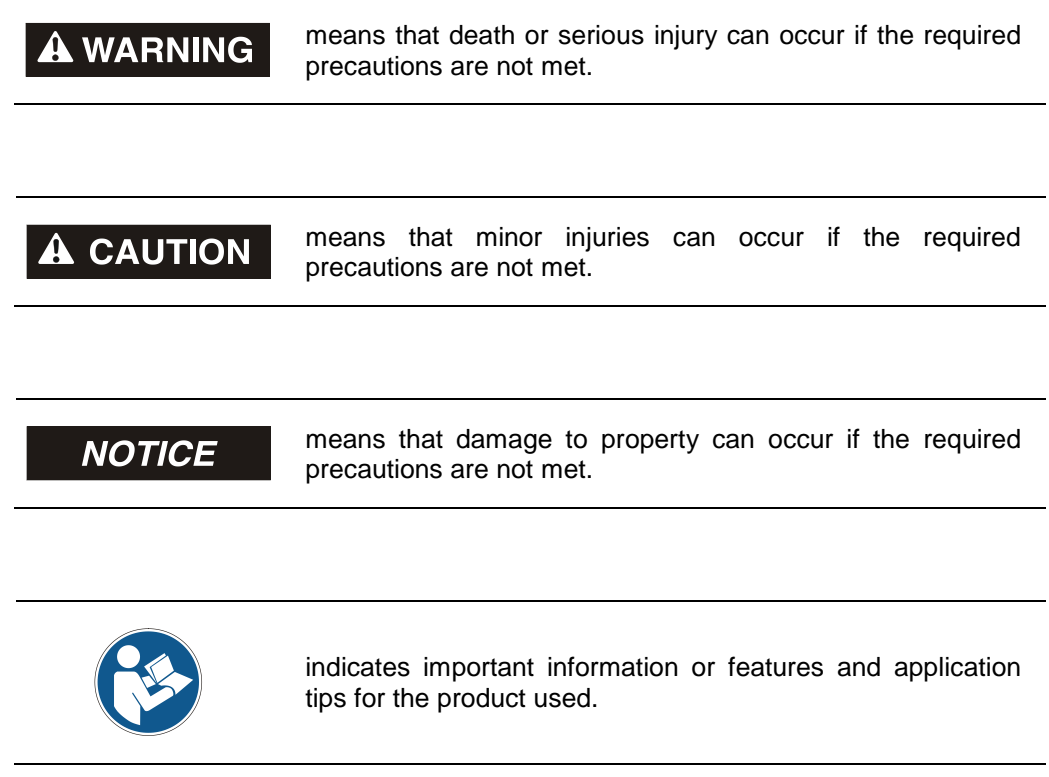

# <span id="page-33-2"></span>**2.2 Usage in explosive atmospheres**

When used in explosive atmospheres, the standard measuring system has to be installed in an appropriate explosion protective enclosure and subject to requirements.

The products are labeled with an additional  $\langle x \rangle$  marking on the nameplate:

The "intended use" as well as any information on the safe usage of the ATEXcompliant measuring system in explosive atmospheres are contained in the  $\frac{\langle x \rangle}{\langle y \rangle}$  User Manual which is enclosed when the device is delivered.

Standard measuring systems that are installed in the explosion protection enclosure can therefore be used in explosive atmospheres.

When the measuring system is installed in the explosion protection enclosure, which means that it meets explosion protection requirements, the properties of the measuring system will no longer be as they were originally.

Following the specifications in the  $\overline{\mathbb{Q}}$  User Manual, please check whether the properties defined in that manual meet the application-specific requirements.

Fail-safe usage requires additional measures and requirements. Such measures and requirements must be determined prior to initial commissioning and must be taken and met accordingly.

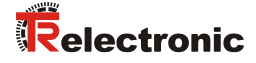

# <span id="page-34-0"></span>**3 Installation / Preparation for commissioning**

## <span id="page-34-1"></span>**3.1 Basic rules**

- The shielding effect of cables must also be ensured after installation (bending radii/tensile strength!) and after connector changes. In cases of doubt, use more flexible cables with a higher current carrying capacity.
- Only use connectors for connecting the measuring system, which ensure good contact between the cable shield and the connector housing. Connect the cable shield to the connector housing over a large area.
- A 5-wire cable with a PE-conductor isolated from the N-conductor (so-called TN network) should be used for the drive/motor cabling. This will largely prevent equipotential bonding currents and the development of interference.
- Equipotential bonding measures must be provided for the complete processing chain of the system. In particular compensating currents caused by differences in potential across the shield to the measuring system must be prevented.
- A shielded data cable must be used to ensure high electromagnetic interference stability of the system. The shielding should be connected with low resistance to protective ground using large shield clips at **both ends**. The shielding should be grounded **in the switch cabinet only** if the machine ground is heavily contaminated with interference towards the switch cabinet ground.
- Power and signal cables must be laid separately. During installation, observe the applicable national safety and installation regulations for data and power cables.
- No stub lines.
- Separation respectively differentiation of the measuring system from possible interfering transmitters.
- Observe the manufacturer's instructions for the installation of converters and for shielding power cables between frequency converter and motor.
- Ensure adequate dimensioning of the energy supply.
- The applicable standards and guidelines are to be observed to insure safe and stable operation. In particular, the applicable EMC directive and the shielding and grounding guidelines must be observed.
- Upon completion of installation, a visual inspection with report should be carried out.

# <span id="page-35-0"></span>**3.2 RS422 Data transmission technology**

With the RS422 transmission one line-pair is used for the signals Data+ and Data-.

The serial data are transmitted without mass reference as a voltage difference between two corresponding lines.

The receiver evaluates only the difference between the two lines. Therefore commonmode interferences on the transmission line do not lead to a corruption of the useful signal.

Under load RS422 transmitters provide output levels of  $\pm$  2 V between the two outputs. RS422 receivers still recognize levels of  $\pm$  200 mV as valid signal.

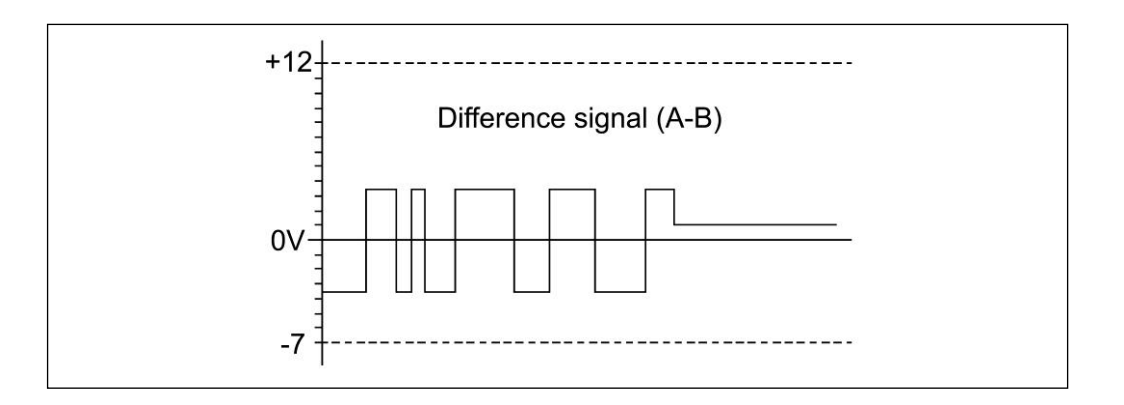

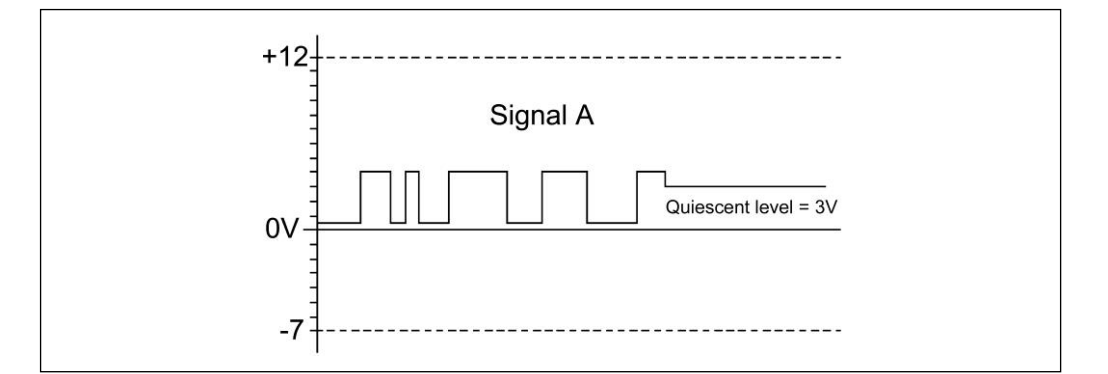

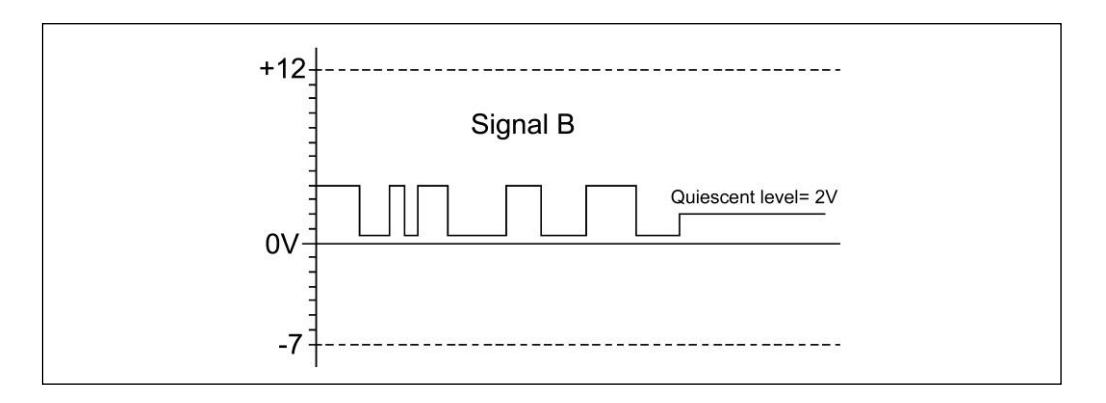

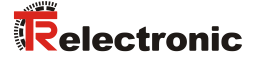

## <span id="page-36-0"></span>**3.3 Cable definition - Recommendation**

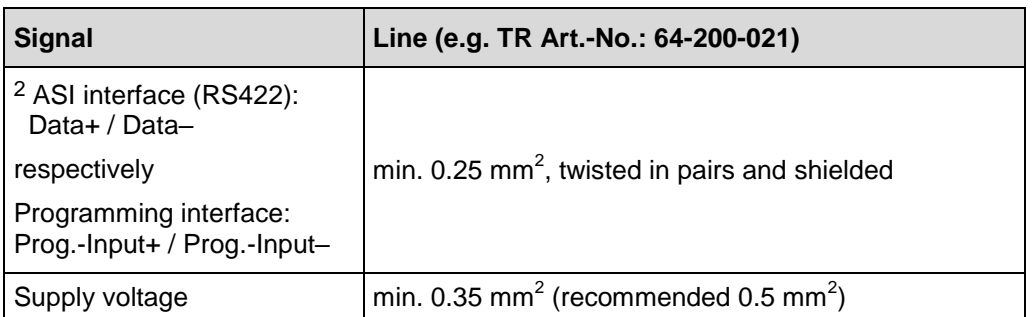

When used in particularly sensitive EMC environments, the use of a shielded supply cable is recommended. A shielded data cable must be used to achieve high electromagnetic interference stability.

The shielding should be connected with low resistance to protective ground using large shield clips *at both ends*. Only if the machine ground is heavily contaminated with interference towards the control cabinet ground the shield should be grounded **in the control cabinet only.**

It is also important that the data-lines are routed separate from power current carrying cables if at all possible.

# <span id="page-36-1"></span>**3.4 Connection - Notes**

Mainly, the electrical characteristics are defined by the variable connection technique.

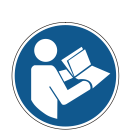

*The connection can be made only in connection with the device specific pin assignment!*

*At the delivery of the measuring system one device specific pin assignment in printed form is enclosed and it can be downloaded afterwards from the page ["www.tr-electronic.com/service/downloads/pin-assignments.html"](http://www.tr-electronic.com/service/downloads/pin-assignments.html). The number of the pin assignment is noted on the nameplate of the measuring system.*

# <span id="page-36-2"></span>**3.5 Status display**

The measuring system is equipped with two bi-color LED's:

- **LED1: Device-Status** (green / red)
- **LED2: NET-Status** (green / red)

Position, assignment and behavior of the LEDs can be found in the device-specific pin assignment.

See also chapter [6](#page-50-0) ["Causes of faults and remedies"](#page-50-0) on page [51.](#page-50-0)

l

<sup>2</sup> Double seizure for the ASI interface and programming interface

# <span id="page-37-0"></span>**3.6 Connection to the PC (Programming)**

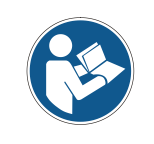

*Since the programming adapter shares the data lines with the ASI interface, the measuring system is only recognized by TRWinProg within 1 sec. after switching on the supply voltage. For this reason the connection to the programming adapter must be realized in advance.*

What will be needed by TR-Electronic?

- **Switch cabinet module Order-No.: 490-00101**
- **Programming set Order-No.: 490-00310:**
	- **Plastic case,** with the following components:
		- USB PC adapter V4 Conversion USB <--> RS485
		- USB cable 1.00 m Connection cable between PC adapter and PC
		- Flat ribbon cable 1.30 m Connection cable between PC adapter and TR switch cabinet module (15-pol. SUB-D female/male)
		- Plug Power Supply Unit 24 V DC, 1A The connected device can be supplied via the PC adapter
		- Software- and Support-DVD
			- USB driver, Soft-No.: 490-00421
			- TRWinProg, Soft-No.: 490-00416
			- EPROGW32, Soft-No.: 490-00418
			- LTProg, Soft-No.: 490-00415
		- Installation Guide **[TR-E-TI-DGB-0074](http://www.tr-electronic.de/f/TR-E-TI-DGB-0074)**, German/English

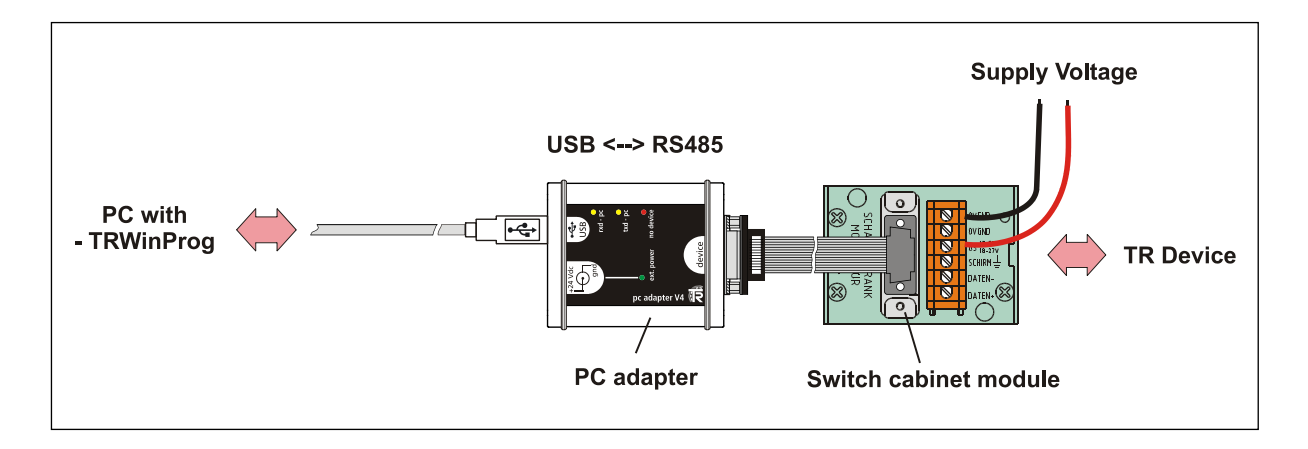

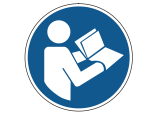

*For operation ex Windows 7 the USB PC adapter HID (V5), order no.: 490-00313 with installation guide [TR-E-TI-DGB-0103](http://www.tr-electronic.de/f/TR-E-TI-DGB-0103) must be used.*

© TR-Electronic GmbH 2021, All Rights Reserved **Princed in the Federal Republic of Germany** Printed in the Federal Republic of Germany

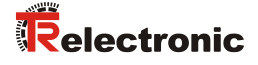

# <span id="page-38-0"></span>**3.7 Preset input**

The measuring system can optionally be equipped with a preset control input on the connection plug.

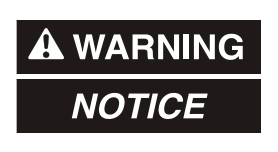

## *Risk of injury and damage to property by an actual value jump when the Preset adjustment function is performed!*

 The preset adjustment function should only be performed when the measuring system is at rest, otherwise the resulting actual value jump must be permitted in the program and application!

With connection of the preset input with the supply voltage, the actual measuring system position is set to the value "0".

# <span id="page-39-0"></span>**4 ASI interface**

The **ASI** data communication is an **A**synchronous-**S**erial transmission. The electrical data corresponds to the RS422 interface with two lines for the inverted and the noninverted signal.

The speed of the ASI data transmission is adjustable. A user data character is composed of start bit, the data bits, parity bit and the stop bit. Up to 16 bit user data characters with one CRC character, one CR character and/or one LF character can be transmitted per message. After the transmission of a message follows a pause of  $\geq$ 1.5 signs.

In order to ensure perfect data transmission, twisted pair data lines must always be used.

# <span id="page-39-1"></span>**4.1 Telegram format**

## **Character (word length):**

LSB MSB

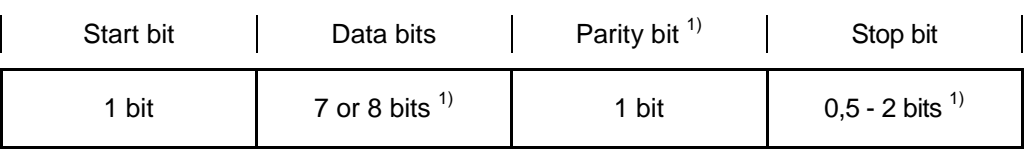

## **Message (telegram structure):**

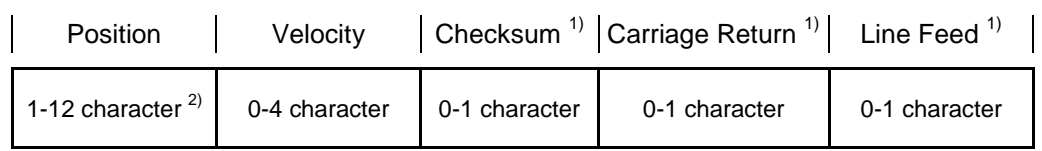

 $1)$  optional resp. depending on the TRWinProg settings

 $^{2)}$  Minimum number of bytes depending on the measuring length and coding

# <span id="page-39-2"></span>**4.2 Structure of the CRC character bits**

For error detection, a checksum can be formed over the already coded user data of the active characters and sent in a message. The procedure for forming the checksum can be defined in parameter ["Checksum"](#page-42-1) (chapter [5.1.5\)](#page-42-1).

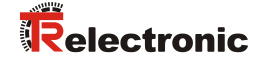

## <span id="page-40-0"></span>**4.2.1 Checksum ADD**

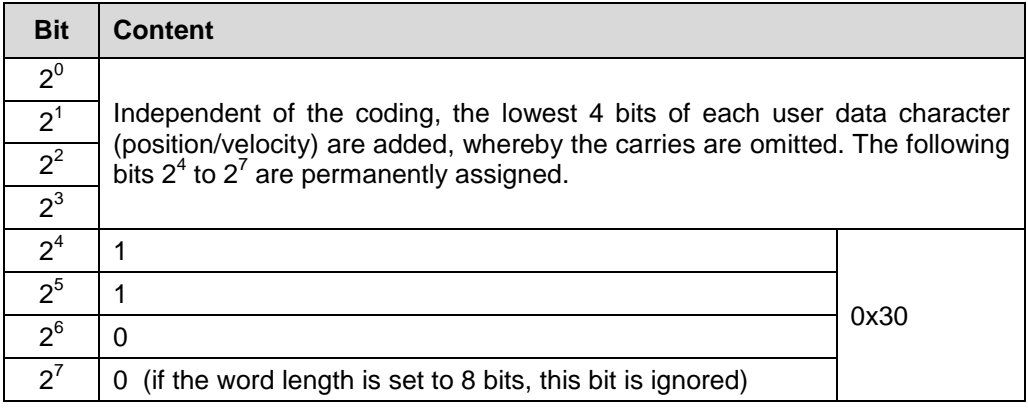

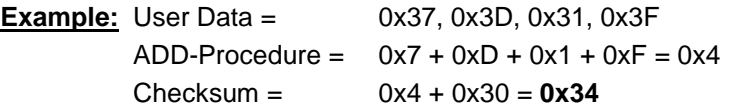

## <span id="page-40-1"></span>**4.2.1 Checksum XOR**

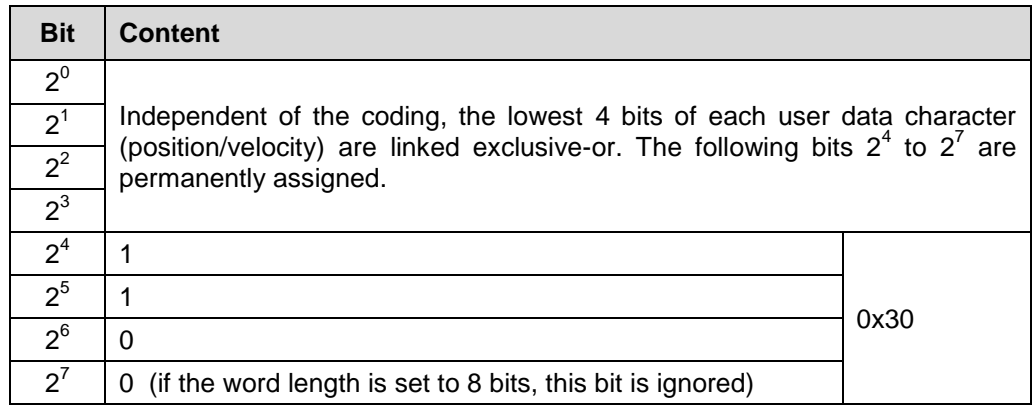

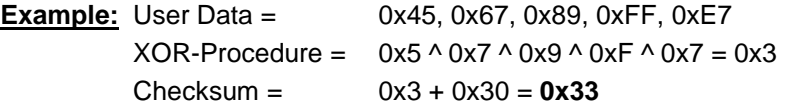

# <span id="page-40-2"></span>**4.2.1 Checksum CRC8**

In the standard "8 Bit Cyclic Redundancy Check" procedure, all user data bits of each character (bit 0-6 for word length 8 and bit 0-7 for word length 9) are offset against each other and output as a 7 or 8 bit value, regardless of the encoding.

Initial value  $=$  0xFF Polynomial =  $0x31 (100110001b) -> x^8 + x^5 + x^4 + 1$ 

# <span id="page-41-0"></span>**5 TRWinProg Parameterization**

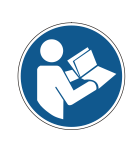

*The parameters, parameter values and default settings supported by the measuring system are customer-specific and may differ from the scope of functions described below.*

*In order to be recognized via TRWinProg, the measuring system must be switched online in TRWinProg within one second after switching on the supply voltage.*

# <span id="page-41-1"></span>**5.1 ASI parameters**

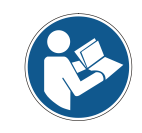

*If parameters are adjusted in this tab, the parameter ["Setup command"](#page-44-0) (chapter [5.1.11\)](#page-44-0) must also be set to "Save Parameters" before "Data write data to device" in order to save the ASI parameters in the measuring system.*

## <span id="page-41-2"></span>**5.1.1 Baud rate**

Via the parameter baud rate, the *transmission rate* can be set.

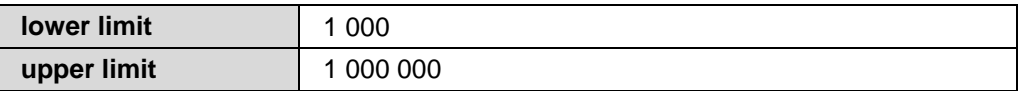

## <span id="page-41-3"></span>**5.1.2 Word length**

Defines the number of data bits plus the start bit for the user data of a character.

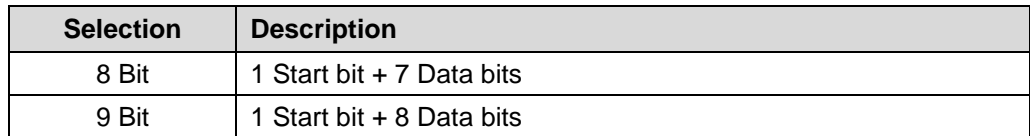

## <span id="page-41-4"></span>**5.1.3 Stop bits**

Sets the number of stop bits for every character.

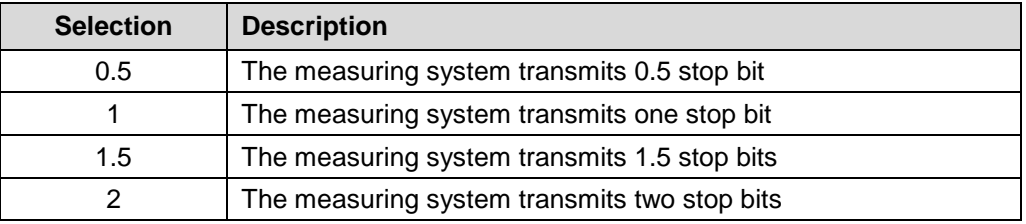

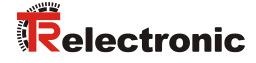

## <span id="page-42-0"></span>**5.1.4 Parity**

Defines whether a character is transmitted with parity bit.

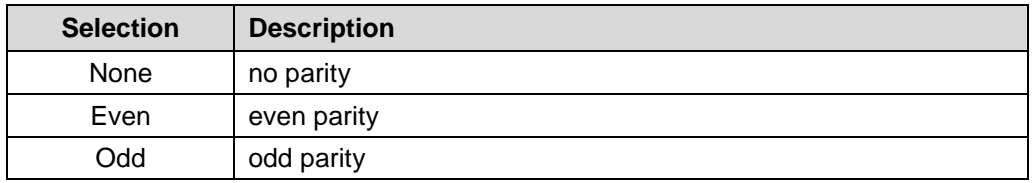

#### **Parity even**

The parity bit serves as control bit for error detection during data transmission. The parity represents the checksum of the bits in the data word. If the data word contains an odd number of ones, the parity is even = "1" and adds the checksum to even parity. The parity bit always follows the last data bit of the position output. It is calculated from all previous bits. Therefore, only a single parity bit is possible.

#### **Parity odd**

The parity bit serves as control bit for error detection during data transmission. The parity represents the checksum of the bits in the data word. If the data word contains an even number of ones, the parity is  $odd = "1"$  and adds the checksum to odd parity. The parity special bit always follows the last data bit of the position output. It is calculated from all previous bits. Therefore, only a single parity bit is possible.

## <span id="page-42-1"></span>**5.1.5 Checksum**

This parameter determines whether or by which method a checksum is formed over the user data. See also chapter [4.2](#page-39-2) ["Structure of the CRC character](#page-39-2) bits" on page [40.](#page-39-2)

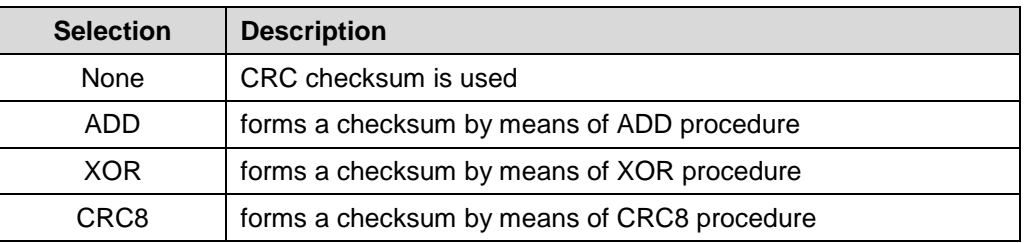

## <span id="page-42-2"></span>**5.1.6 Transmit cycle**

For the cycle time, a value between 1000 μs and 1000000 μs (1 sec.) can be set.

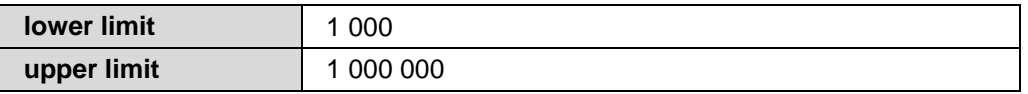

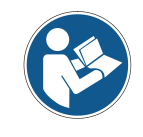

*If the cycle time is too short, it is automatically set to the minimum cycle time. The minimum cycle time in μs is calculated as follows:*

*Cycle time\_min = (1 / baud rate) \* number of bit per sign \* (number of signs + 1.5) \* 1.000.000*

## <span id="page-43-0"></span>**5.1.7 Data coding**

Defines the type of coding with which the user data is output from the measuring system.

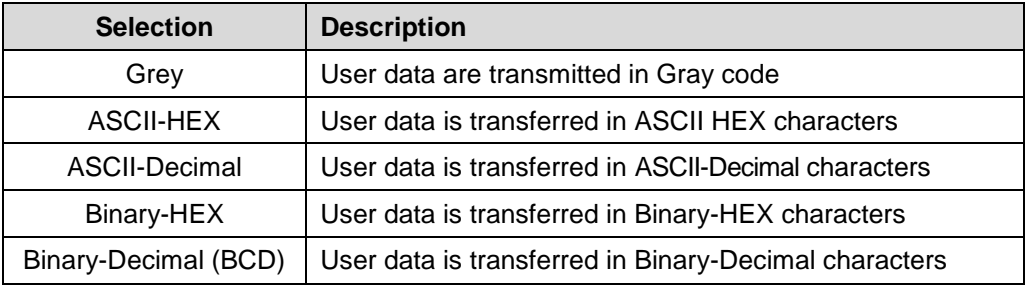

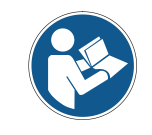

*The velocity can only be coded by means of "BIN-Hex" or "ASCII-Hex" in the ASI telegram. With other coding, the velocity is output as a standard HEX value without coding.*

## <span id="page-43-1"></span>**5.1.8 Number of characters - Position**

The parameter Num. of Chars Position" defines the number of characters that can be used to output the position per message. A maximum of 12 characters can be defined for the position. If fewer characters are set than are currently used by the user data, an error message appears. Unused characters are filled with "0".

## <span id="page-43-2"></span>**5.1.9 Number of characters - Velocity**

The parameter "Num. of Chars Velocity" defines the number of characters that can be used to output the velocity per message. A maximum of 4 characters can be set for the Velocity. If fewer characters are set than are currently used by the user data, an error message appears. Unused characters are filled with "0".

## <span id="page-43-3"></span>**5.1.10 CR/LF**

Defines whether "Carriage Return" (CR) and/or "Line Feed" (LF) are used in a message.

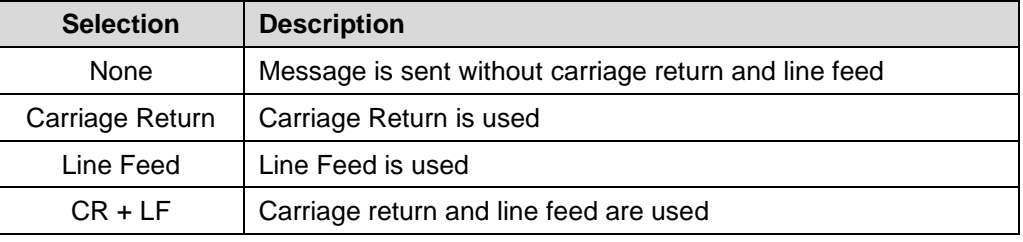

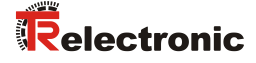

## <span id="page-44-0"></span>**5.1.11 Setup command**

Saves all changes made in the ["ASI parameters"](#page-41-1) tab. Changes become active only after a restart of the measuring system.

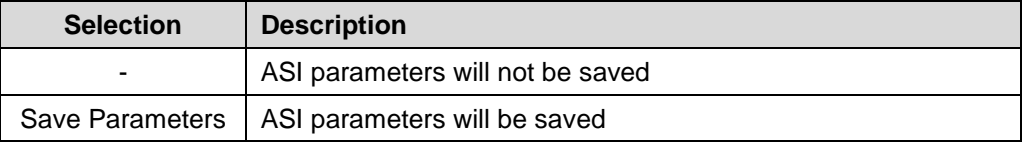

## <span id="page-44-1"></span>**5.2 EDS**

The "EDS" tab is used for device identification and is only required for service purposes.

## <span id="page-44-2"></span>**5.3 Position**

## <span id="page-44-3"></span>**5.3.1 Position**

In the online state, the current measuring system position is displayed in the *Position* field without a sign.

## <span id="page-44-4"></span>**5.3.2 Scaling parameters**

**A WARNING** 

**NOTICE** 

## *Danger of personal injury and damage to property exists if the measurement system is restarted after positioning in the de-energized state by shifting of the zero point!*

If the number of revolutions is not an exponent of 2 or is >4096, it can occur, if more than 512 revolutions are made in the de-energized state, that the zero point of the multi-turn measuring system is lost!

 Ensure that the quotient of *Revolutions Numerator / Revolutions* **Denominator** for a multi-turn measuring system is an exponent of 2 of the group  $2^0$ ,  $2^1$ ,  $2^2$ ... $2^{12}$  (1, 2, 4...4096).

 $\alpha$ r

 Ensure that every positioning in the de-energized state for a multi-turn measuring system is within 512 revolutions.

The scaling parameters can be used to change the physical resolution of the measuring system. The measuring system supports the gearbox function for round axes.

This means that the *Measuring units per revolution* and the quotient of *Revolutions numerator / Revolutions denominator* can be a decimal number.

The position value output is calculated with a zero point correction, the count direction set and the gearbox parameter entered.

## <span id="page-45-0"></span>**5.3.2.1 Max. steps per revolution**

The parameter "Max. Steps per Revolution" shows the maximum possible singleturn resolution of the measuring system.

## <span id="page-45-1"></span>**5.3.2.2 Max. number of revolutions**

The parameter "Max. Number of Revolutions" shows the maximum *Number of Revolutions* possible by the measuring system before the measuring system starts again at zero, see also chapter [5.3.2.3](#page-45-2) ["Number of revolutions -](#page-45-2) numerator / - ".

## <span id="page-45-2"></span>**5.3.2.3 Number of revolutions - numerator / - denominator**

Together, these two parameters define the *Number of Revolutions* before the measuring system restarts at zero.

As decimal numbers are not always finite (as is e.g. 3.4), but they may have an infinite number of digits after the decimal point (e.g. 3.43535355358774...) the number of revolutions is entered as a fraction. However, the fraction mustn't be smaller than 0.5.

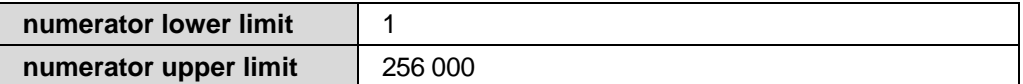

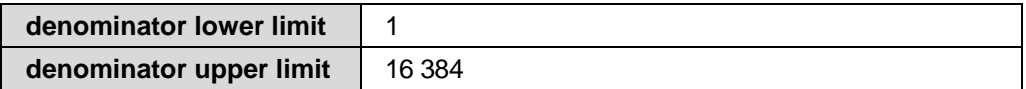

#### *Formula for gearbox calculation:*

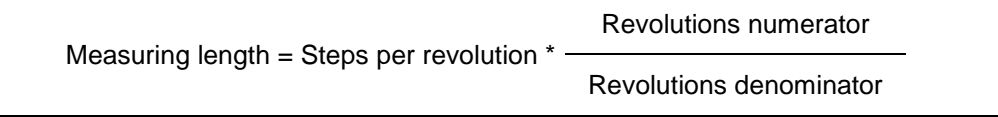

*If it is not possible to enter parameter data in the permitted ranges of numerator and divisor, the attempt must be made to reduce these accordingly. If this is not possible, it may only be possible to represent the decimal number affected approximately. The resulting minor inaccuracy accumulates for real round axis applications (infinite applications with motion in one direction).*

*A solution is e.g. to perform adjustment after each revolution or to adapt the mechanics or gearbox accordingly.*

*The parameter "Max. Steps per Revolution" may also be decimal number, however the "Measuring Length" may not. The result of the above formula must be rounded up or down. The resulting error is distributed over the total number of revolutions programmed and is therefore negligible.*

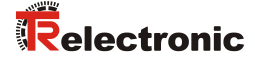

## *Preferably for linear axes (forward and backward motions):*

*The parameter "Revolutions Denominator" can be programmed as a fixed value of "1". The parameter "Revolutions Numerator" is programmed slightly higher than the required number of revolutions. This ensures that the measuring system does not generate a jump in the actual value (zero transition) if the distance travelled is exceeded. To simplify matters the complete revolution range of the measuring system can also be programmed.*

*The following example serves to illustrate the approach:*

#### *Given:*

- *Measuring system with 4096 steps/rev. and max. 4096 revolutions*
- *Resolution 1/100 mm*
- *Ensure the measuring system is programmed in its full resolution and total measuring length (4096x4096): Total number of steps = 16777216, Revolutions numerator = 4096 Revolutions denominator = 1*
- *Set the mechanics to be measured to the left stop position*
- *Set measuring system to "0" using the adjustment*
- *Set the mechanics to be measured to the end position*
- *Measure the mechanical distance covered in mm*
- *Read off the actual value of the measuring system from the controller connected*

## *Assumed:*

- *Distance covered = 2000 mm*
- *Measuring system actual position after 2000 mm = 607682 steps*

#### *Derived:*

*Number of revolutions covered = 607682 steps / 4096 steps/rev.* = *148.3598633 revolutions*

*Number of mm / revolution = 2000 mm / 148.3598633 revs. = 13.48073499 mm / rev.*

*For 1/100 mm resolution this equates to a Steps per Revolution of 1348.073499*

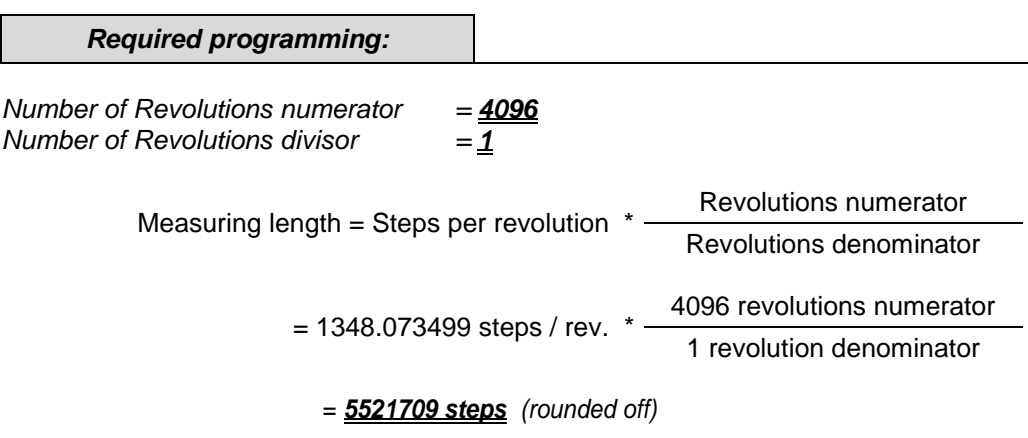

## <span id="page-47-0"></span>**5.3.2.4 Measuring length**

The parameter defines the *Total number of steps* of the measuring system before the measuring system restarts at zero.

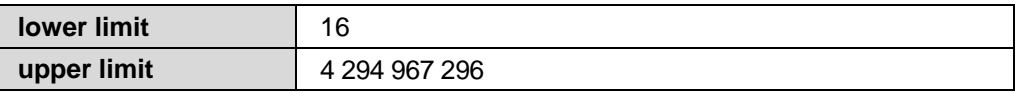

The actual upper limit for the measuring length to be entered in steps is dependent on the measuring system version and can be calculated with the formula below. As the value "0" is already counted as a step, the end value = Total number of steps  $-1$ .

Measuring length = Steps per revolution \* Number of revolutions

To calculate, the parameters *Number of steps per revolution* and the *Number of revolutions* can be read on the measuring system nameplate.

## <span id="page-47-1"></span>**5.3.3 Set preset value**

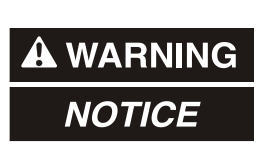

*Risk of injury and damage to property by an actual value jump when the Preset adjustment function is performed!*

 The preset adjustment function should only be performed when the measuring system is at rest, otherwise the resulting actual value jump must be permitted in the program and application!

The parameter defines the position value, on which the measuring system is adjusted when the preset-adjustment-function is executed via the corresponding Preset-input.

*Preset value* < programmed Measuring length

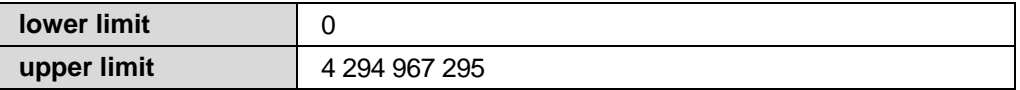

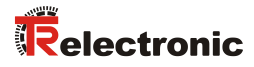

## <span id="page-48-0"></span>**5.3.4 Count direction CW**

Sets the counting direction at clockwise rotation of the device shaft.

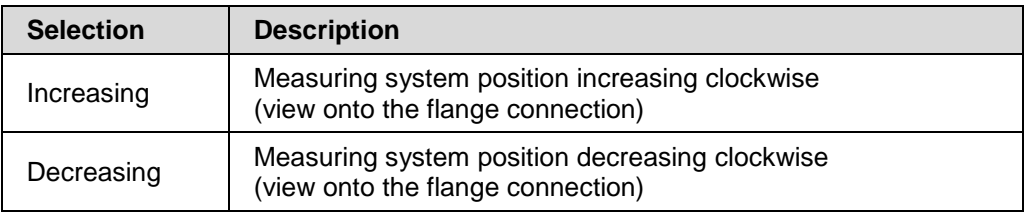

# <span id="page-48-1"></span>**5.4 Velocity**

## <span id="page-48-2"></span>**5.4.1 Velocity**

In the online state, the current measuring system speed is displayed in the *Velocity* field in the unit set under the "Unit" parameter without a sign.

## <span id="page-48-3"></span>**5.4.2 Unit**

Defines the unit with which the velocity is calculated and output.

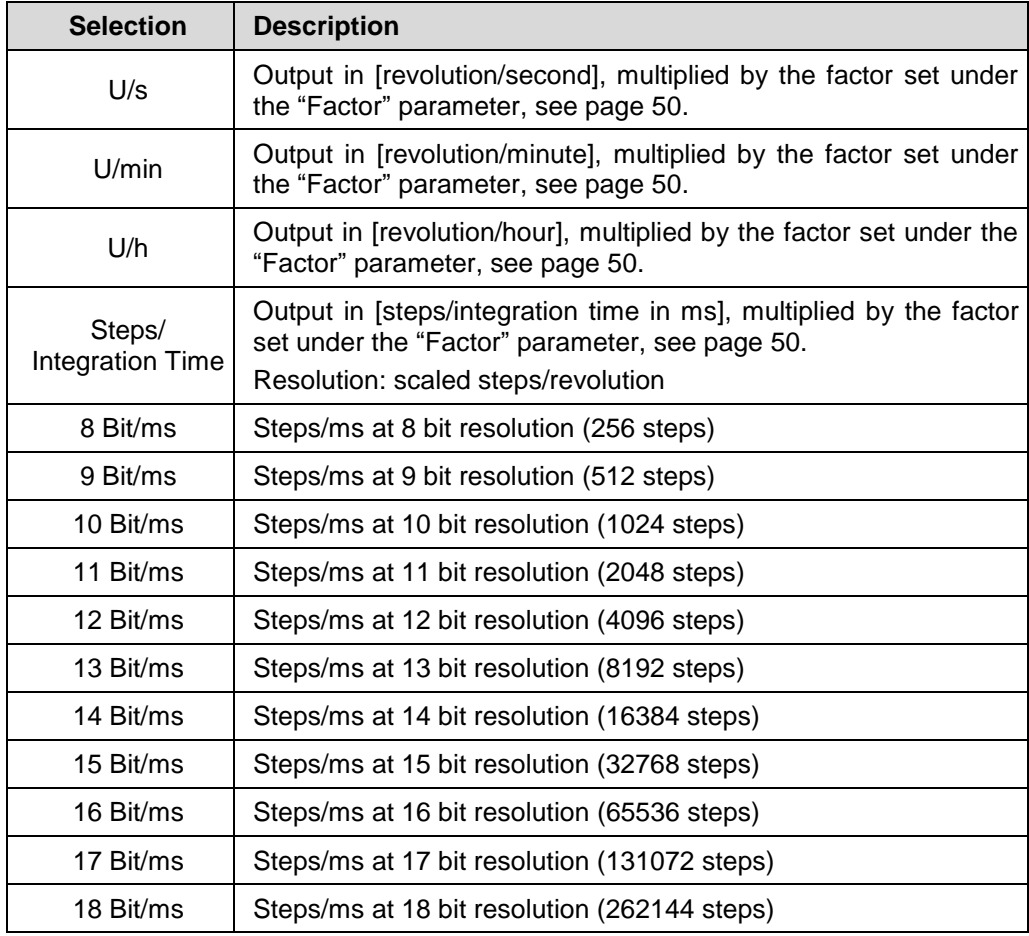

## <span id="page-49-0"></span>**5.4.3 Factor**

Specifies a factor value for the ["Unit"](#page-48-3) parameter, see page [49.](#page-48-3)

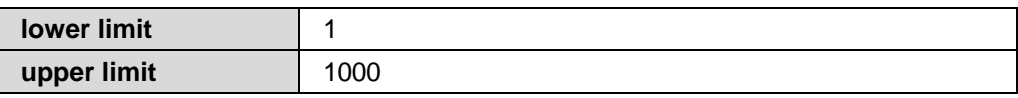

## <span id="page-49-1"></span>**5.4.4 Integration time**

Specifies the integration time in [ms] for the selection Steps/Integration time at the ["Unit"](#page-48-3) parameter, see page [49.](#page-48-3)

The parameter serves to calculate the speed, which is output via the cyclic process data. The speed is specified in steps/integration time. High integration times enable high-resolution measurements at low speeds. Low integration times show speed changes more quickly and are suitable for high speeds and high dynamics.

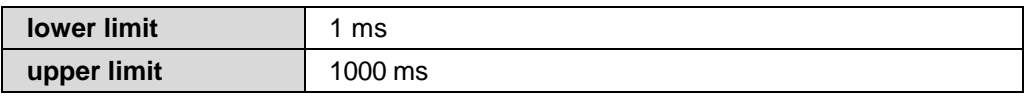

## **Example**

Given:

- Programmed resolution = 8192 steps per revolution

- Speed = 4800 revolutions per minute
- Integration time  $t_i = 50$  ms = 0.05 s

Find:

- Output value in Steps/integration time

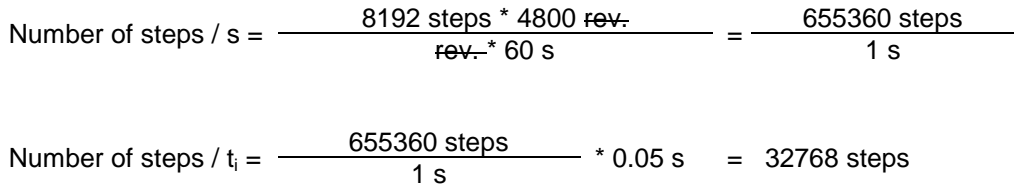

Steps/integration time = 32768 steps / 50 ms

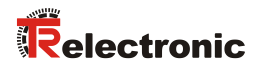

# <span id="page-50-0"></span>**6 Causes of faults and remedies**

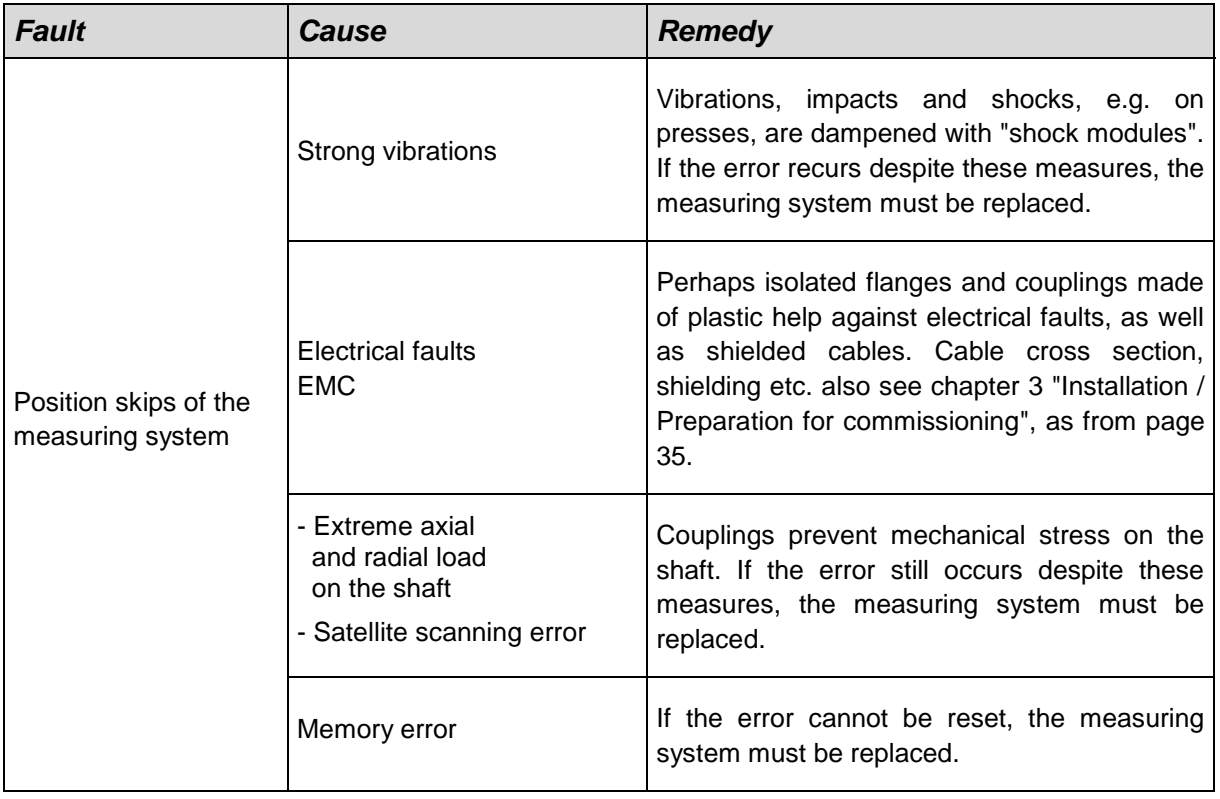